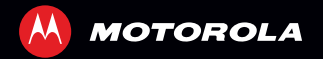

# MOTOROLA DEFY™ MINI

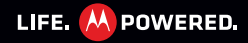

### **ПОЗДРАВЛЯЕМ! MOTOROLA DEFY™ MINI**

 MOTOROLA **DEFY**™ **MINI** существенно облегчит вашу работу <sup>в</sup> "Офисе" <sup>и</sup> "На природе".

- **• Устойчивость <sup>к</sup> жизни:** Телефон защищен от воды <sup>и</sup> пыли <sup>и</sup> имеет устойчивый <sup>к</sup> царапанию экран, потому что всякое бывает.
- **Приборная доска:** Удобный доступ <sup>к</sup> приложениям из раздела "На природе", таким как **Камера**, **Компас**, <sup>и</sup> шагомер. Подробнее см. "**[ПРИБОРНАЯ](#page-8-0) ДОСКА**" на странице 7.
- **• MotoSwitch:** MotoSwitch - динамический интерфейс доступа к важным для вас материалам. Подробнее см. "**[MOTOSWITCH](#page-8-1)**" на [странице](#page-8-1) 7.
- **• Увеличенное время работы аккумулятора:** телефон можно дольше использовать на природе "**[СОВЕТЫ](#page-34-0) ПО [ЭКСПЛУАТАЦИИ](#page-34-0) АККУМУЛЯТОРА**" на странице 33.

**Примечание.** Некоторые приложения <sup>и</sup> функции могут быть доступны не во всех странах.

**Внимание!** Перед установкой компонентов, зарядкой или первым использованием телефона ознакомьтесь <sup>с</sup> техникой безопасности, нормативными требованиями <sup>и</sup> правовой информацией <sup>в</sup> прилагаемом руководстве.

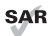

Ваша модель мобильного телефона соответствует действующим стандартам излучения радиоволн,

известным как SAR <sup>и</sup> составляющим 2,0 Вт/кг (ICNIRP). Ограничения <sup>и</sup> рекомендации разработаны <sup>с</sup> существенным запасом надежности, призванным сохранить безопасность всех лиц независимо от возраста <sup>и</sup> состояния здоровья. Максимальные значения SAR, измеренные для этого устройства, перечислены <sup>в</sup> информации <sup>о</sup> соответствии нормативным требованиям, входящей <sup>в</sup> комплект изделия.

**Примечание.** При использовании изделия при ношении его на теле для соблюдения ограничений SAR носите его <sup>в</sup> утвержденном изготовителем футляре или на расстоянии не менее 2,5 см (1 дюйм) от тела. Заметьте, что изделие излучает радиоволны не только во время совершения вызовов.

### **ХОТИТЕ БОЛЬШЕГО?**

Более подробная справка, больше аксессуаров, больше бесплатных бонусов. Мы здесь, чтобы помочь.

- **• Обновления:** Обновления телефона, программного обеспечения компьютера, руководств пользователя, интерактивной справки <sup>и</sup> прочее на www.motorola.com/mydefymini.
- **Аксессуары:** Предметы для вашего телефона на www.motorola.com/products.
- **• Социальные сети:** Последние новости, советы, видео <sup>и</sup> прочее — присоединяйтесь <sup>к</sup> нам на:
	- **YouTube™** www.youtube.com/motorola
	- **Facebook™** www.facebook.com/motorola
	- **Twitter** www.twitter.com/motomobile

## **ТЕЛЕФОН**

#### *Основные клавиши и разъемы*

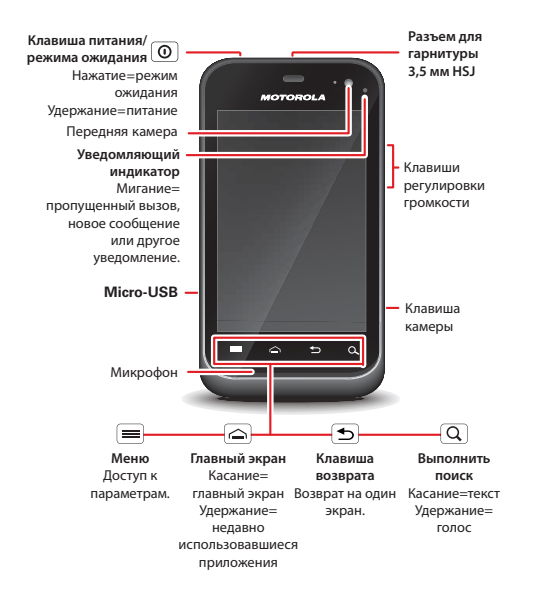

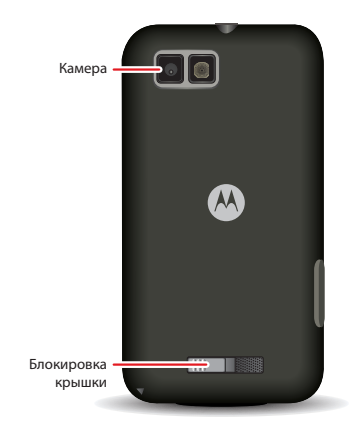

**Примечание.** Для защиты мобильного устройства всегда следите за тем, чтобы отсек для элементов питания <sup>и</sup> крышки контактов были надежно закрыты.

# **СОДЕРЖАНИЕ**

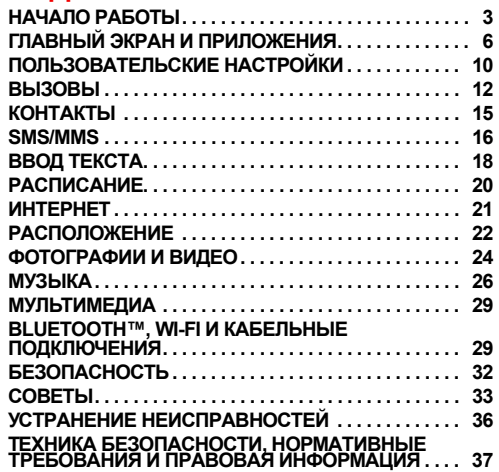

# **НАЧАЛО РАБОТЫ**

*Подготовка телефона <sup>к</sup> работе*

### <span id="page-4-0"></span>**СБОРКА И ЗАРЯДКА**

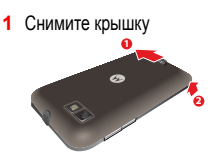

**3** Установите карту microSD (карта может быть уже установлена)

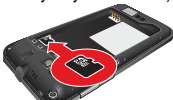

**5** Закройте крышку

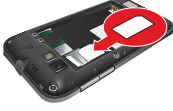

2 Установите SIM-карту

**4** Установите аккумулятор

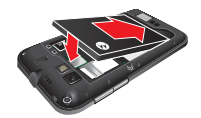

**6** Зарядите телефон

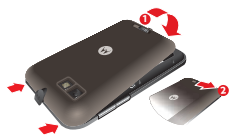

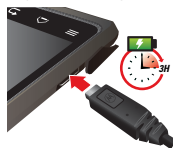

**Внимание!** Прочитайте раздел "**БЕЗОПАСНАЯ [ЭКСПЛУАТАЦИЯ](#page-38-1) [АККУМУЛЯТОРА](#page-38-1)**" на странице 37.

# **НАСТРОЙКА**

**Примечание.** Данный телефон поддерживает приложения, которые используют большое количество данных, так что убедитесь, что ваш тариф отвечает вашим нуждам. За подробностями обратитесь <sup>к</sup> оператору сотовой связи.

При включении нового телефона можно создать или ввести аккаунт Google™ так, чтобы вы могли скачивать приложения, пользоваться Gmail™ и т.д.:

- **1** Нажмите и удерживайте Питание  $\omega$ , чтобы включить телефон.
- **2** Коснитесь изображения Android™ для начала настройки.

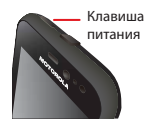

**3** Коснитесь кнопки, чтобы **Создать** аккаунт Google , **Войти** <sup>в</sup> имеющийся или **Пропустить**.

Войти в аккаунт с компьютера можно на accounts.google.com.

- **4** Когда телефон подтвердит аккаунт, он покажет настройки синхронизации.
	- **•** Чтобы задать, должен ли телефон показывать контакты аккаунта Google, Gmail™ <sup>и</sup> календарь, коснитесь имени аккаунта Google.
	- **•** Чтобы добавить другой аккаунт, коснитесь **Добавить аккаунт**. Подробнее см. "**[ЭЛЕКТРОННАЯ](#page-17-1) ПОЧТА**" на [странице](#page-17-1) 16.

**•** Для выхода из настройки коснитесь Главный экран .

Если телефону не удается установить соединение, коснитесь Меню <sup>&</sup>gt;**Настройки Wi-Fi** для изменения сетевых настроек.

### **ПРОЧНОСТЬ**

 MOTOROLA **DEFY** ™ **MINI** имеет защиту от воды, пыли и других факторов. Ваши вложения надежно защищены от внешнего воздействия, например, неожиданного дождя <sup>и</sup> <sup>т</sup>.д.

Конечно, он не является неразрушимым, так что для того, чтобы избежать ущерба от таких факторов среды, как вода, песок <sup>и</sup> пыль, всегда проверяйте, что крышка отсека для аккумулятора <sup>и</sup> крышки разъемов надежно закрыты.

Если телефон намок или попал <sup>в</sup> грязь, выполните следующие действия:

- Оботрите его мягкой тканью <sup>и</sup> встряхните, чтобы удалить из телефона лишнюю воду, особенно из экрана, разъемов микрофона <sup>и</sup> динамиков.
- Дайте телефону просохнуть на воздухе не менее 1 часа прежде, чем пользоваться им снова.
- Всегда удаляйте всю грязь <sup>и</sup> мусор <sup>с</sup> прокладок <sup>и</sup> крышки отсека для аккумулятора и с крышек разъемов.

**Примечание.** Телефон не предназначен для того, чтобы плавать или работать под водой.

### **РЕЖИМ ОЖИДАНИЯ**

экран автоматически переходит в режим ожидания, когда вы держите его около уха при разговоре или когда ничего не происходит. Чтобы изменить время ожидания, коснитесь Меню <sup>&</sup>gt;**Настройки** <sup>&</sup>gt;**Дисплей** <sup>&</sup>gt;**Время ожидания**.

Чтобы выключить или выключить **звуки** при заблокированном экране, воспользуйтесь переключателем .

Чтобы **разблокировать** дисплей, нажмите кнопку включения/блокировки  $\boxed{\mathbf{O}}$ , затем коснитесь  $\boxed{\mathbf{O}}$  и переключите  $\mathbf{a}$ .

### **КЛАВИШИ**

Перемещайтесь по функциям телефона <sup>и</sup> открывайте их при помощи клавиш <sup>в</sup> любой момент.

С помощью клавиш громкости можно регулировать уровень громкости звонка (на главном экране) или громкости динамика (во время вызова).

На любом экране можно нажать кнопку камеры на правой стороне телефона <sup>и</sup> открыть камеру.

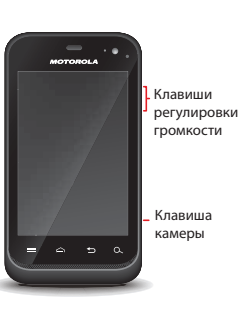

Коснитесь кнопки главного экрана  $\trianglerighteq$  для возврата на главный экран. Коснитесь и удерживайте кнопку главного экрана  $\approx$ . чтобы увидеть недавно запускавшиеся приложения.

# <span id="page-7-0"></span>**ГЛАВНЫЙ ЭКРАН И ПРИЛОЖЕНИЯ**

*Основные сведения*

## **КРАТКОЕ ОПИСАНИЕ: ГЛАВНЫЙ ЭКРАН**

Вы увидите главный экран, когда включаете телефон или касаетесь кнопки главного экрана (⊖) из меню:

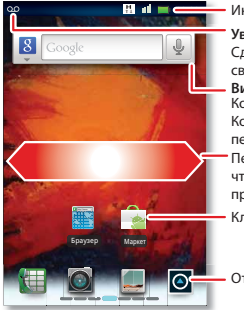

Индикаторы состояния

#### **Уведомления**

Сдвиньте вниз, чтобы просмотреть сведения.

#### **Виджеты**

Коснитесь, чтобы открыть. Коснитесь и удерживайте, чтобы переместить или удалить. Перетащите или сдвиньте, чтобы открыть панели (или прокрутить списки).

Клавиши быстрого доступа

Открыть меню приложений.

**•** Чтобы открыть значки <sup>и</sup> виджеты, **коснитесь** их. Коснитесь кнопки главного экрана Լ≏ для возврата на главный экран. Когда вы открываете значки и виджеты, коснитесь Меню  $\equiv$ . чтобы получить доступ к параметрам.

 Чтобы переместить или удалить значки или виджеты, **коснитесь <sup>и</sup> удерживайте** их до вибрации, затем перетащите на другое место, другую панель или  $\widehat{\text{un}}$  наверху.

В списках типа **Контакты** коснитесь <sup>и</sup> удерживайте элемент, чтобы получить доступ к параметрам.

- Чтобы добавить значки, виджеты или обои, коснитесь <sup>и</sup> удерживайте пустое место, пока не увидите меню. Можно также добавить папку для систематизации значков.
- Чтобы отобразить больше панелей, **перетащите** или **пролистните** вправо или влево. Коснитесь Главный экран  $\left( \Rightarrow \right)$ , чтобы отобразить миниатюры панелей.

Для просмотра списка типа **Контакты**, перетащите или пролистните.

Чтобы изменить мелодию звонка, яркость дисплея и т.п., коснитесь Меню <sup>&</sup>gt;**Настройки** <sup>&</sup>gt;**Звук** или **Дисплей**. Подробнее см. "**[ПОЛЬЗОВАТЕЛЬСКИЕ](#page-11-0) НАСТРОЙКИ**" на странице 10.

**Совет.** На главном экране коснитесь Меню <sup>&</sup>gt;**Профили**, чтобы разработать различные главные экраны для профилей **Работа**, **Дом** или **Выходные**. Изменения сохраняются <sup>в</sup> каждом профиле.

### <span id="page-8-0"></span>**ПРИБОРНАЯ ДОСКА**

Вы можете получить доступ к приложениям для выездов на природу при помощи Приборной доски, просто коснитесь  $\circ$  > **В. Приборная доска**.

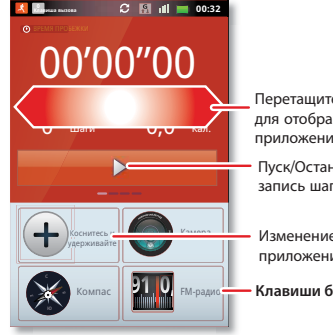

Переташите или сдвиньте для отображения остальных приложений.

Пуск/Остановить/Сохранить запись шагомера.

Изменение отображаемого приложения.

• Клавиши быстрого доступа

Приборная доска показывает приложения, такие как Камера, Компас и FM-радио. Вы можете также увидеть шагомер. который отображает время пробежки, число шагов и количество израсходованных калорий - идеальный компаньон для фитнеса.

Примечание. Для настройки шагомера коснитесь Меню  $\equiv$  > Настройки > Рост и вес и введите свои данные.

Чтобы просмотреть свои записи и поделиться ими, коснитесь Меню  $\equiv$  > Моя Запись или Отправить.

### <span id="page-8-1"></span>**MOTOSWITCH**

Перескакивайте на любимые приложения прямо с главного экрана!

Для настройки избранных приложений коснитесь О и выберите добавить приложения автоматически (телефон добавит часто используемые приложения) или вручную:

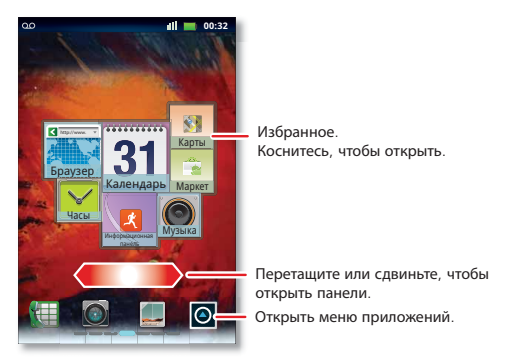

Совет. Самый большой значок приложения показывает то. которое вы открываете чаше всего.

Чтобы **удалить** значок избранного приложения, коснитесь и удерживайте, затем перетащите значок приложения в корзину ... Чтобы открыть избранное приложение с главного экрана, коснитесь его.

### <span id="page-9-1"></span>**ПРИЛОЖЕНИЯ**

Для показа меню приложений коснитесь .

- Для просмотра списка пролистните вверх или вниз.
- Чтобы открыть приложение, коснитесь его.  $\bullet$
- Чтобы закрыть меню приложений. коснитесь Назад [5].  $\bullet$

Совет. Чтобы показать восемь последних открытых приложений. коснитесь и удерживайте Главный экран  $\approx$ .

Чтобы скачать новые приложения с Android Market™ коснитесь  $\odot$  >  $\rightarrow$  Market. Коснитесь Поиск $\lceil Q \rceil$ , чтобы найти приложение или коснитесь Загрузки. чтобы показать или переустановить скачанные приложения. Для скачивания приложений с сайтов необходимо изменить настройки безопасности: Коснитесь Меню = > Настройки > Приложения > Неизвестные источники

Совет. Тшательно выбирайте приложения и обновления только с надежных сайтов, таких как **Market**, так как некоторые из них могут повлиять на производительность телефона - см. "ВЫБИРАЙТЕ ТШАТЕЛЬНО" на странице 8.

Примечание. При установке приложения не забудьте прочитать предупреждения о том. к какой информации приложение будет получать доступ. Если вы не хотите, чтобы приложение получало доступ к такой информации, отмените установку.

Чтобы перемесить или удалить приложения, коснитесь 

приложениями. Коснитесь приложения в списке, чтобы показать детали и параметры.

Вы можете просматривать и управлять со своего компьютера все приложения для всех своих устройств на платформе Android™ yepes market.android.com.

#### <span id="page-9-0"></span>Выбирайте тщательно

Приложения - это здорово. Найдется свое для каждого. Игры, общение, работа или досуг. Но помните, приложения надо выбирать тшательно. Несколько советов:

- Чтобы шпионские программы, фишинг и вирусы не поселились на вашем телефоне и не затронули тайну вашей частной жизни, получайте приложения только с надежных сайтов, таких как **Market**
- На Market, проверяйте рейтинги и комментарии к приложениям перед их установкой.
- Если вы сомневаетесь в безопасности приложения, не устанавливайте его.
- Как и все приложения, скачанные приложения будут  $\bullet$ расходовать память, ресурс аккумулятора и мощность процессора, одни меньше, другие больше. Например, простой виджет уровня заряда аккумулятора будет расходовать меньше, чем потоковый музыкальный проигрыватель. Если. установив приложение, вы оказались недовольны тем, как много памяти, данных, питания или мошности процессора оно использует, удалите его. Вы всегда сможете установить его CHORA
- Как и в случае компьютера, если мобильное устройство использует ребенок, возможно, вы захотите отслеживать его активность, чтобы предупредить доступ к нежелательным материалам или приложениям.
- Некоторые приложения могут не давать точную информацию. Будьте осторожны, особенно когда речь идет о здоровье.

#### Управление приложениями и их восстановление

Для управления приложениями на главном экране коснитесь Меню  $\equiv$  > Настройки > Управление приложениями.

Коснитесь приложения, чтобы открыть экран сведений. Здесь можно просматривать, удалять и совершать другие операции с приложениями.

Для переустановки скачанных элементов на главном экране коснитесь  $\bullet$  >  $\bullet$  Market > Мои приложения. Будут показаны и доступны для загрузки все ранее установленные приложения.

#### СОСТОЯНИЕ ТЕПЕФОНА И **УВЕДОМЛЕНИЯ**

В строке состояния верху экрана справа показывается статус телефона. Слева показываются новые сообщения или события (для подробностей пролистните строку вниз).

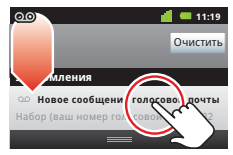

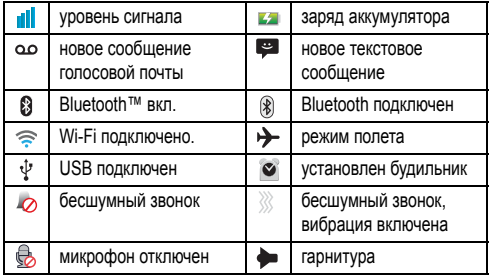

# <span id="page-11-0"></span>**ПОЛЬЗОВАТЕЛЬСКИЕ НАСТРОЙКИ**

*Добавьте собственный неповторимый штрих*

#### **КРАТКОЕ ОПИСАНИЕ: ПОЛЬЗОВАТЕЛЬСКИЕ НАСТРОЙКИ**

На главном экране коснитесь Меню <sup>&</sup>gt;**Настройки** <sup>&</sup>gt;**Звук** или **Дисплей**.

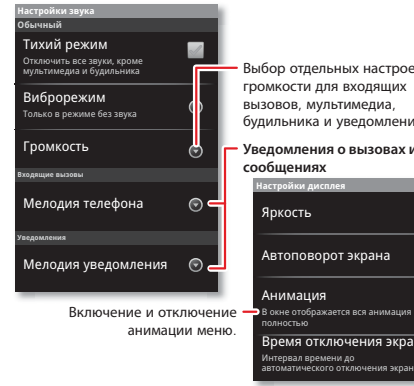

Выбор отдельных настроек громкости для входящих вызовов, мультимедиа, будильника <sup>и</sup> уведомлений.

**Уведомления о вызовах и** 

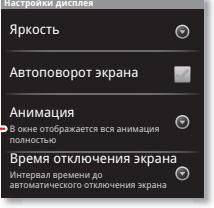

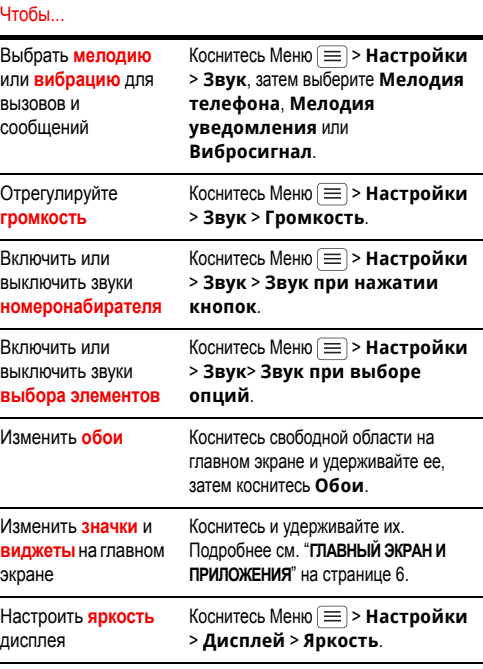

#### Чтобы...

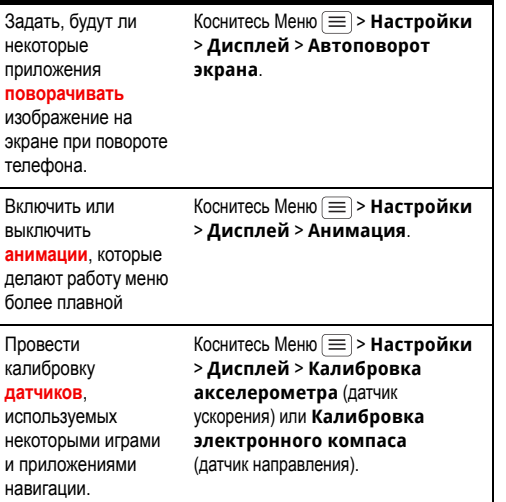

#### **ЯЗЫК И РЕГИОН**

Для установки языка и региона коснитесь Меню  $\equiv$  > **Настройки** <sup>&</sup>gt;**Язык <sup>и</sup> клавиатура** <sup>&</sup>gt;**Выбрать язык**.

# <span id="page-12-0"></span>**ВЫЗОВЫ**

*Легкость общения*

## **КРАТКОЕ ОПИСАНИЕ: ВЫЗОВЫ**

На главном экране нажмите  $\begin{smallmatrix} \blacksquare \end{smallmatrix}$ .

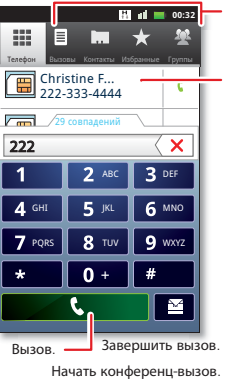

Откройте список, затем коснитесь записи для выполнения вызова.

Отображение совпадающих номеров; сдвиньте вниз, чтобы увидеть больше.

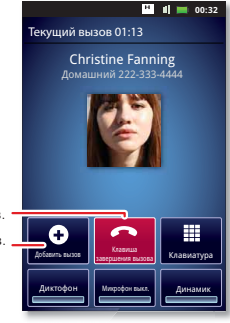

• Чтобы **совершить** вызов, коснитесь **, введите номер**, затем коснитесь **. .** 

Во время набора коснитесь Меню (  $\equiv$  ) для паузы (на две секунды), или ожидания (ждет подтверждения). Для ввода кода международного набора коснитесь и удерживайте **.** • 1.

**Примечание.** Использование мобильного телефона или аксессуара за рулем может отвлекать внимание водителя, а также может быть запрещено законом. Всегда соблюдайте соответствующие законы <sup>и</sup> правила безопасного вождения.

- Чтобы **принять** вызов, коснитесь © и пролистните ©.
- **• Во время** вызова коснитесь **Голосовая запись** для записи разговора. Коснитесь Главный экран или Hазад **b**, чтобы скрыть активный вызов на экране (чтобы открыть его вновь, коснитесь ).

**Примечание.** Запись телефонных разговоров подпадает под действие местного <sup>и</sup> федерального законодательства <sup>о</sup> неприкосновенности частной жизни <sup>и</sup> тайне телефонных переговоров. При использовании этой функции следует соблюдать соответствующие законы <sup>и</sup> нормы.

- **•** Для включения во время вызова **громкой связи** коснитесь **Динамик**.
- **•** Чтобы во время вызова **ввести цифры**, коснитесь **Клавиатуры набора номера**.
- **•** Чтобы **отключить звук** или **подключить звук** при разговоре, коснитесь **Отключить звук**.
- Чтобы поместить вызов на **удержание**, коснитесь Меню **<sup>&</sup>gt;Удержание**.
- Чтобы **прервать** вызов, коснитесь **•••**
- **Чтобы игнорировать** входящий вызов, коснитесь © и пролистните к $\bigodot$ .

**Совет.** О быстром доступе <sup>к</sup> контактам см. "**[ИЗБРАННЫЕ](#page-16-0)**" на [странице](#page-16-0) 15.

#### **ПОСЛЕДНИЕ ВЫЗОВЫ**

Чтобы отобразить недавние вызовы, коснитесь <sup>&</sup>gt;**Вызовы**.

- Чтобы совершить вызов, отправить сообщение, открыть или сохранить элемент, коснитесь <sup>и</sup> удерживайте его.
- **•** Чтобы очистить список, нажмите клавишу меню > **Очистить список вызовов**.

### **КОНФЕРЕНЦ-ВЫЗОВ**

Чтобы начать конференц-вызов, позвоните первому абоненту. После соединения коснитесь пункта **Добавить вызов** <sup>и</sup> позвоните второму абоненту. При ответе второго абонента коснитесь **Объединить вызовы**. Чтобы отключить отдельных участников вызова, коснитесь **Управление**.

### **ОЖИДАНИЕ ВЫЗОВА**

Если вы находитесь <sup>в</sup> состоянии разговора <sup>и</sup> поступает новый вызов:

- Если включено ожидание вызова, коснитесь и пролистните до , чтобы переключиться на новый вызов <sup>и</sup> поместить старый вызов на удержание. Затем коснитесь **Переключиться на другой вызов** для переключения между вызовами, или **Объединить вызовы** для их объединения.
- **•**• Если ожидание вызова отключено, новый вызов отправляется прямо в голосовую почту.

Чтобы включить ожидание вызова, коснитесь Меню  $|\equiv|$  > **Настройки** <sup>&</sup>gt;**Настройки вызовов** <sup>&</sup>gt;**Настройки функций вызова** <sup>&</sup>gt;**Дополнительные настройки** <sup>&</sup>gt; **Ожидание вызова**.

### **ПЕРЕАДРЕСАЦИЯ ВЫЗОВА**

Чтобы переадресовать вызовы, коснитесь Меню  $|\equiv|$  > **Настройки** <sup>&</sup>gt;**Настройки вызовов** <sup>&</sup>gt;**Настройки функций вызова** <sup>&</sup>gt;**Переадресация вызова**. Можно переадресовать вызовы постоянно, или только когда телефон занят, при отсутствии ответа или нахождении вне зоны действия сети

### **ОГРАНИЧЕНИЕ ВЫЗОВОВ**

Чтобы ограничить телефон так, чтобы он мог вызывать только несколько номеров, коснитесь Меню  $|\equiv|$ **> Настройки > Настройки вызовов**<sup>&</sup>gt;**Настройки функций вызова** <sup>&</sup>gt; **Номера фиксированного набора**.

- **•** Чтобы включить фиксированный набор, коснитесь **Включить FDN**.
- **•** Чтобы добавить или удалить разрешенные номера, коснитесь **Список FDN**.

### **ВАШ НОМЕР ТЕЛЕФОНА**

Для отображения номера своего телефона коснитесь Меню  $\equiv$  > **Настройки** <sup>&</sup>gt;**О телефоне** <sup>&</sup>gt;**Статус** <sup>&</sup>gt;**Дополнительные данные статуса** <sup>&</sup>gt;**Мой номер телефона**.

### **ОПРЕДЕЛИТЕЛЬ НОМЕРА**

Чтобы скрыть свой номер от тех, кому вы звоните, коснитесь Меню <sup>&</sup>gt;**Настройки** <sup>&</sup>gt;**Настройки вызовов** <sup>&</sup>gt; **Настройки функций вызова** <sup>&</sup>gt;**Дополнительные настройки** <sup>&</sup>gt;**Определитель номера**.

### **РЕЖИМ ОХЛАЖДЕНИЯ**

В специфических ситуациях, когда ваш телефон подвергается действию экстремально высоких температур, вы можете увидеть сообщение <sup>о</sup> переходе <sup>в</sup> "режим охлаждения". Для предотвращения повреждения телефона <sup>и</sup> аккумулятора вам необходимо выполнять эти инструкции до момента, когда телефон вернется <sup>в</sup> рекомендованный диапазон температур. Когда телефон находится <sup>в</sup> "режиме охлаждения" возможны только экстренные вызовы.

#### **ЭКСТРЕННЫЕ ВЫЗОВЫ**

**Примечание.** Оператор сотовой связи программирует номера экстренных служб, вызвать которые можно <sup>в</sup> любом случае, даже если телефон заблокирован. Номера экстренных служб <sup>в</sup> разных странах могут отличаться. Запрограммированные <sup>в</sup> телефоне номера экстренных служб могут быть доступны не везде. Кроме того, иногда экстренные вызовы могут быть недоступны из-за условий окружающей среды, помех или сбоев <sup>в</sup> работе сети.

- **1** Коснитесь ( если телефон заблокирован, затем коснитесь **Экстренный вызов**).
- **2** Введите номер службы экстренной помощи.
- **3** Коснитесь **Вызов** для вызова номера службы экстренной помощи.

**Примечание.** Телефон может использовать службы местоположения (GPS и AGPS), чтобы помочь экстренным службам найти вас. См. "Службы местоположения" <sup>в</sup> юридической информации <sup>и</sup> информации <sup>о</sup> безопасности.

# <span id="page-15-0"></span>**КОНТАКТЫ**

*Управляйте контактами по-новому*

## **КРАТКОЕ ОПИСАНИЕ: КОНТАКТЫ**

На главном экране коснитесь **O > <mark>A</mark> Контакты**.

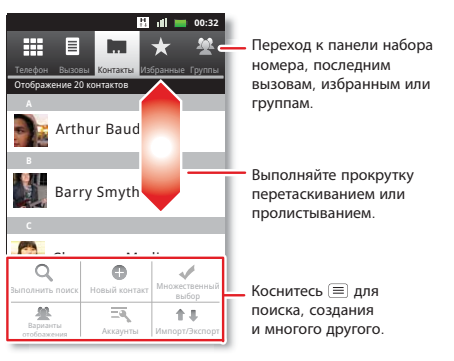

**• Чтобы создать** контакт, коснитесь • **> А** Контакты > Меню > **Новый контакт**, выберите место хранения контакта и введите данные (чтобы закрыть клавиатуру, коснитесь Назад <u>(つ )</u>).

**Контакты** показывает контакты из вашего аккаунта Google™, которые можно открыть с компьютера через contacts.google.com (или mail.google.com). Для

прекращения синхронизации с вашим аккаунтом коснитесь **> Контакты** > Меню  $\equiv$  > Аккаунты, коснитесь своего аккаунта Google <sup>и</sup> снимите флажок **Синхронизировать контакты**.

- **•** Чтобы **совершить вызов**, **отправить сообщение** или электронное письмо контакту, коснитесь  $\circ$  > **Контакты**, коснитесь контакта, затем коснитесь  $($ вызов),  $[$   $\bullet$  (SMS) или  $\infty$  (эл. почта).
- **•** Чтобы **редактировать** или **удалить** контакт, коснитесь **O > 8 Контакты**, коснитесь контакта, затем коснитесь  $M$ еню  $\equiv$ .

### <span id="page-16-0"></span>**ИЗБРАННЫЕ**

Для быстрого доступа <sup>к</sup> избранному контакту откройте контакт, затем коснитесь звездочки рядом <sup>с</sup> именем. Чтобы отобразить избранное, коснитесь <sup>и</sup> коснитесь **Избранные** вверху.

Чтобы добавить значок избранного, коснитесь <sup>и</sup> удерживайте свободное место на главном экране, затем коснитесь **Папки** <sup>&</sup>gt; **Избранные контакты**. Можно также добавить значок для отдельного контакта: Коснитесь <sup>и</sup> удерживайте свободное место на главном экране, затем выберите **Значки** <sup>&</sup>gt;**Контакты**.

### **ХРАНЕНИЕ И ПЕРЕНОС ДАННЫХ**

При создании нового контакта телефон спрашивает, сохранить ли его в вашем аккаунте Google™, <sup>в</sup> памяти телефона или на SIM-карте. Контакты из всех трех источников показываются <sup>в</sup> вашем списке **Контакты**, но при замене телефона:

- Контакты <sup>в</sup> вашем аккаунте Google™ можно скачать при входе в аккаунт Google <sup>с</sup> нового устройства Android™. Эти контакты можно открыть <sup>с</sup> любого компьютера через сайт contacts.google.com.
- **•** Контакты на SIM-карте можно загрузить <sup>в</sup> новое устройство при установке <sup>в</sup> него SIM-карты.
- **•**• Контакты в памяти телефона остаются в старом телефоне, если их не экспортировать.

Для экспорта или импорта контактов между телефоном <sup>и</sup> SIM-картой или картой памяти коснитесь **O > <sup>1</sup> Контакты**, затем коснитесь Меню <sup>&</sup>gt;**Импорт/Экспорт**.

# <span id="page-17-0"></span>**SMS/MMS**

*иногда лучше послать SMS...*

#### **КРАТКОЕ ОПИСАНИЕ: ТЕКСТОВЫЕ СООБЩЕНИЯ**

На главном экране коснитесь **O > X SMS/MMS**.

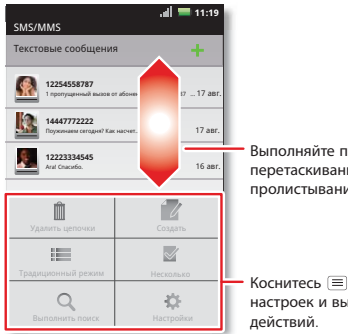

Выполняйте прокрутку перетаскиванием или пролистыванием.

Коснитесь (≡) для изменения настроек <sup>и</sup> выполнения других

**Совет.** Чтобы просмотреть другие сообщения, пролистните или перетащите список вверх.

**•** Чтобы **создать** текстовое сообщение, коснитесь **SMS/MMS** > . Для дополнительных параметров, таких как присоединение файлов, коснитесь Меню  $|\equiv$  .

- Чтобы **открыть** текстовое сообщение, коснитесь O > **SMS/MMS**, затем коснитесь имени отправителя. Когда вы видите  $\blacksquare$  в строке состояния в верхней части экрана. пролистните вниз строку состояния и коснитесь нового сообщения, чтобы открыть его.
- Чтобы **ответить** на сообщение, просто откройте его <sup>и</sup> введите ответ в текстовом поле внизу.
- **Чтобы переслать, скопировать**, и т.д., коснитесь  $\bigcirc$  > **SMS/MMS**, коснитесь имени отправителя <sup>и</sup> коснитесь <sup>и</sup> удерживайте сообщение.

## **ВЛОЖЕНИЯ**

Чтобы переслать файл в текстовом сообщении, коснитесь **O** > **SMS/MMS** >  $\blacksquare$ , затем коснитесь Меню  $\equiv$  > Вложить.

Открывая сообщение <sup>с</sup> вложением, коснитесь **Загрузить**, чтобы скачать вложение. Коснитесь скачанного вложения, чтобы открыть его, затем коснитесь его снова, чтобы сохранить его, поделиться им, и т.д.

**Совет.** Чтобы отправлять <sup>и</sup> получать большие вложения быстрее, используйте "**СЕТИ WI-FI**" на [странице](#page-31-0) 30.

# <span id="page-17-1"></span>**ЭЛЕКТРОННАЯ ПОЧТА**

 Чтобы **настроить** аккаунт **Google** или **Корпоративный** (на сервере Microsoft™ Exchange), коснитесь Меню  $\equiv$  > **Настройки** <sup>&</sup>gt;**Аккаунты <sup>и</sup> синхронизация** <sup>&</sup>gt;

**Добавить аккаунт**. Более подробные сведения можно получить у поставщика аккаунта.

Чтобы настроить стандартный почтовый аккаунт (не Gmail™ или Microsoft™ Exchange), коснитесь <sup>&</sup>gt;**Email** <sup>и</sup> следуйте мастеру. Чтобы добавить еще стандартные аккаунты, откройте **• Еmail** и коснитесь Меню  $\equiv$  > Аккаунты > Меню <sup>&</sup>gt;**Добавить аккаунт**. Более подробные сведения можно получить у поставщика аккаунта.

**•** Чтобы **открыть** электронную почту, коснитесь  $\circ$ **Email** или **Gmail**. Коснитесь сообщения, чтобы открыть его.

**Совет.** Коснитесь Меню  $\equiv$  для дополнительных функций, таких как **Обновить** или **Поиск**.

**•** Чтобы создать сообщение, коснитесь  $\circ$  >  $\circ$  **Email** или  $\bullet$  **Gmail**, затем коснитесь Меню  $\equiv$  > **Новое сообщение**.

**Совет.** Нажмите клавишу меню  $[\equiv]$ , чтобы получить доступ к таким параметрам, как **Вложить файл** или **Добавить копию**.

**Gmail** синхронизируется <sup>с</sup> постой аккаунта Google™, которую можно открыть с любого компьютера через mail.google.com. Для прекращения синхронизации <sup>с</sup> вашим аккаунтом коснитесь Меню <sup>&</sup>gt;**Настройки** <sup>&</sup>gt;**Аккаунты <sup>и</sup> синхронизация**, коснитесь вашего аккаунта Google <sup>и</sup> снимите флажок **Синхронизировать Gmail**.

#### **GOOGLE TALK™**

На главном экране коснитесь **O** > <sup>talk</sup> Talk.

Служба чата Google Talk позволяет общаться <sup>с</sup> другими пользователями Google Talk по телефону или через Интернет.

Чтобы посмотреть список друзей <sup>в</sup> Google Talk, отправить запросы на добавления <sup>в</sup> друзья <sup>и</sup> многое другое, нажмите клавишу меню  $\equiv$ .

### **ГОЛОСОВАЯ ПОЧТА**

Когда вам приходит новое сообщение голосовой почты, <sup>в</sup> строке состояния вверху экрана показывается صه. Для прослушивания голосовой почты коснитесь , затем коснитесь <sup>и</sup> удерживайте **1**.

Если нужно изменить номер голосовой почты, на главном экране коснитесь Меню <sup>&</sup>gt;**Настройки** <sup>&</sup>gt;**Настройки вызовов** <sup>&</sup>gt; **Настройки функций вызова** <sup>&</sup>gt;**Настройки голосовой почты**. Чтобы узнать номер голосовой почты, свяжитесь <sup>с</sup> соответствующим поставщиком услуг.

# <span id="page-19-0"></span>**ВВОД ТЕКСТА**

клавиши, когда они нужны

## КРАТКОЕ ОПИСАНИЕ: ВВОД ТЕКСТА

Чтобы изменить клавиатуру, коснитесь и удерживайте свободное место в текстовом поле. Открывается меню, в котором можно выбрать Режим ввода текста > Клавиатура **Android или Swvpe.** 

Примечание. Swype доступен не для всех регионов. Клавиатура может меняться в зависимости от того, что вы вводите.

**Swype** позволяет водить пальцем по буквам слова одним непрерывным движением.

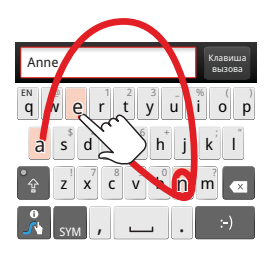

Чтобы ввести спово провелите от буквы к букве. Для ввода прописной буквы проведите над клавиатурой. Для ввода двух одинаковых букв подряд сделайте круг вокруг буквы.

- Чтобы скопировать и вставить, выделите слово двойным касанием (если нужно, переташите границы выделения). Затем коснитесь и удерживайте свободное место. пока не появится меню копирования и вставки.
- Чтобы добавить слово в словарь, выделите слово двойным касанием. Затем коснитесь и удерживайте свободное место. чтобы открыть меню. в котором можно добавить слово.
- Чтобы ввести цифру или символ вверху клавиши. коснитесь и удерживайте клавишу.

Чтобы ввести несколько цифр или символов, коснитесь SYM.

Если Swype не знает слово, коснитесь отдельных букв для его ввода. Swype запоминает, так что в следующий раз можно будет просто проташить по буквам.

Чтобы сдвинуть курсор. коснитесь и удерживайте введенное слово. Это открывает увеличитель, с помощью которого можно перенести курсор.

**Клавиатура Android** позволяет вводить буквы, касаясь по одной.

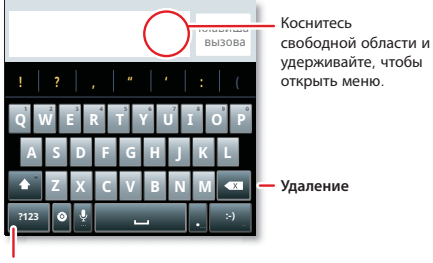

**Символы/цифры**

### **СЛОВАРЬ ВВОДА ТЕКСТА**

Словарь телефона сохраняет специальные слова или имена, чтобы узнавать их, когда вы их вводите.

Чтобы открыть словарь, на главном экране коснитесь Меню  $|\equiv|$ > **Настройки** <sup>&</sup>gt;**Язык <sup>и</sup> клавиатура** <sup>&</sup>gt;**Пользовательский словарь.**

- **•**• Чтобы **добавить** слово, коснитесь Меню  $|\equiv|$ > **Добавить**.
- Чтобы **редактировать** или **удалить** слово, коснитесь и удерживайте его.

# <span id="page-20-0"></span>**РАСПИСАНИЕ**

*помогает держать под контролем*

## **КРАТКОЕ ОПИСАНИЕ: РАСПИСАНИЕ**

На главном экране коснитесь **O > 31 Календарь**.

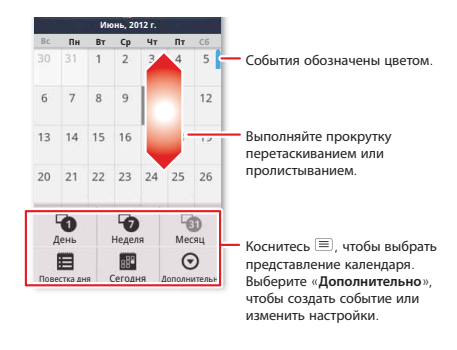

• Чтобы **создать** событие, коснитесь **•** > 31 Календарь > Меню <sup>&</sup>gt;**Еще** <sup>&</sup>gt;**Создать мероприятие**, затем введите подробности (для закрытия экранной клавиатуры коснитесь Назад $\left( \biguparrow$ ).

**Календарь** синхронизируется <sup>с</sup> календарем аккаунта Google, который можно открыть <sup>с</sup> любого компьютера через calendar.google.com (или mail.google.com).

Для прекращения синхронизации <sup>с</sup> вашим аккаунтом коснитесь Меню <sup>&</sup>gt;**Настройки** <sup>&</sup>gt;**Аккаунты <sup>и</sup> синхронизация**, коснитесь вашего аккаунта Google <sup>и</sup> снимите флажок **Синхронизировать Календарь**.

**•** Чтобы **редактировать** или **удалить** событие, коснитесь <sup>&</sup>gt;**Календарь**, коснитесь события, чтобы открыть его, затем коснитесь Меню <sup>&</sup>gt;**Изменить мероприятие** или **Удалить мероприятие**.

### **БУДИЛЬНИК**

Чтобы поставить будильник, коснитесь |**○ > |∀| Часы**, затем коснитесь © будильника.

- **•** Чтобы **включить** или **выключить** будильник, коснитесь радом с ним.
- **•** Чтобы **добавить** сигнал будильника, коснитесь **Добавить будильник** <sup>и</sup> введите сведения <sup>о</sup> сигнале.
- **•** Чтобы **изменить** сигнал будильника, коснитесь времени.
- **•** Чтобы задать **интервал повтора сигнала**, в списке **Будильник** коснитесь Меню  $\equiv$  > Настройки > **Интервал повтора сигнала**.

При срабатывании будильника коснитесь пункта **Отключить**, чтобы выключить будильник, или выберите **Отложить сигнал**, чтобы отложить сигнал. Чтобы отменить отложенный сигнал, потащите вниз строку состояния и коснитесь имени сигнала.

### **ДАТА И ВРЕМЯ**

Чтобы задать дату, время, часовой пояс <sup>и</sup> форматы, коснитесь Меню <sup>&</sup>gt;**Настройки** <sup>&</sup>gt;**Дата <sup>и</sup> время**.

# <span id="page-22-0"></span>**ИНТЕРНЕТ**

*Для выхода <sup>в</sup> Интернет достаточно телефона*

# **КРАТКОЕ ОПИСАНИЕ: ИНТЕРНЕТ**

На главном экране коснитесь **| o | > | Браузер**.

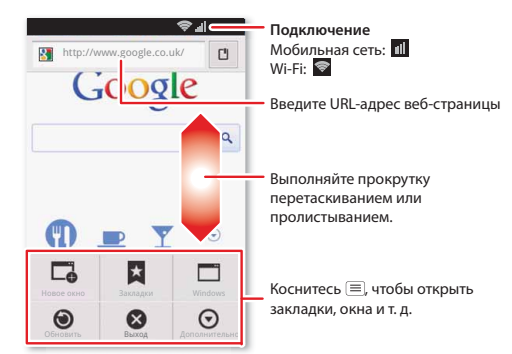

 Чтобы ввести **адрес сайта** <sup>в</sup> браузере или на главном экране, просто коснитесь Поиск $[Q]$ .

- Чтобы **изменить масштаб** сведите или разведите два пальца.
- Чтобы **отправить** адрес сайта <sup>в</sup> сообщении, коснитесь Меню <sup>&</sup>gt;**Еще** <sup>&</sup>gt;**Отправить страницу**.

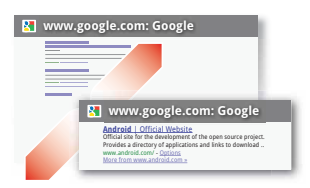

**Примечание.** Телефон автоматически подключается <sup>к</sup> Интернету по мобильной сети. Оператором сотовой связи может взиматься плата за просмотр веб-страниц <sup>и</sup> загрузку данных. Если подключиться не удается, обратитесь <sup>к</sup> оператору сотовой связи.

**Совет.** Можно подключиться <sup>к</sup> Интернету <sup>с</sup> помощью "**[СЕТИ](#page-31-0) WI-FI**" на [странице](#page-31-0) 30.

## **ЗАГРУЗКИ**

Чтобы скачать файл при помощи браузера, коснитесь ссылки на файл или коснитесь <sup>и</sup> удерживайте изображение, чтобы выбрать **Сохранить изображение**.

Чтобы отобразить скачанные файлы, коснитесь | O | > **Загрузки**. Коснитесь <sup>и</sup> удерживайте элемент, чтобы открыть его, просмотреть подробности или удалить его из списка.

Можно скачать "**[ПРИЛОЖЕНИЯ](#page-9-1)**" на странице 8.

# <span id="page-23-0"></span>**РАСПОЛОЖЕНИЕ**

*где вы находитесь <sup>и</sup> куда направляетесь*

### **КРАТКОЕ ОПИСАНИЕ: РАСПОЛОЖЕНИЕ**

На главном экране коснитесь <sup>&</sup>gt;**Карты**.

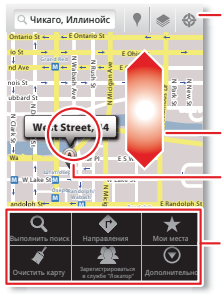

Показать местоположение. Показать слои на карте.

Найти места по соседству.

Выполняйте прокрутку перетаскиванием или пролистыванием.

Коснитесь  $\star$  , чтобы открыть, затем коснитесь, чтобы добавить <sup>в</sup> места, отмеченные «**звездочкой**».

Коснитесь (≡) для получения маршрута, открытия мест, отмеченных «звездочкой», окон и т. д.

Google Maps™ предлагает мощную <sup>и</sup> дружественную <sup>к</sup> пользователю картографическую технологию <sup>и</sup> информацию <sup>о</sup> местных компаниях — включая местоположение, контактную информацию <sup>и</sup> путевые инструкции.

**•** Чтобы найти **адрес**, введите его <sup>в</sup> поле поиска вверху. Карта сдвигается, чтобы показать адрес.

**Совет.** Чтобы показать ближайший адрес, коснитесь <sup>и</sup> удерживайте точку на карте.

- Чтобы найти магазины, рестораны <sup>и</sup> другие **места** поблизости от вас, коснитесь у вверху.
- Чтобы получить **путевые инструкции**, найдите адрес на карте, коснитесь его, затем коснитесь .
- Чтобы **сохранить** адрес для последующего обращения, коснитесь его, затем коснитесь звездочки около его названия для сохранения <sup>в</sup> **Избранные места**.
- **•**Для **справки** коснитесь Меню <sup>&</sup>gt;**Еще** <sup>&</sup>gt;**Справка**.

# **GOOGLE MAPS™ С НАВИГАЦИЕЙ (БЕТА)**

Google Maps™ <sup>с</sup> навигацией (бета) - связанная <sup>с</sup> Интернетом система навигации GPS <sup>с</sup> голосовыми инструкциями.

Чтобы открыть навигацию, коснитесь <sup>&</sup>gt;**Навигация**. При появлении запросов введите <sup>с</sup> клавиатуры или голосом пункт назначения.

Подробнее см. www.google.com/mobile/navigation.

## **GOOGLE LATITUDE™**

Google Latitude™ позволяет увидеть, где находятся Ваши друзья <sup>и</sup> родные, на Google Maps™. Вы можете запланировать встречу, убедиться, что они благополучно добрались домой, <sup>и</sup> просто поддерживать связь <sup>с</sup> близкими людьми. Не беспокойтесь, информация <sup>о</sup> вашем местоположении предоставляется только <sup>с</sup> вашего согласия. Зарегистрировавшись на Google Latitude, вы

можете пригласить друзей посмотреть ваше местоположение или принять их приглашения.

Коснитесь <sup>&</sup>gt;**Карты** <sup>и</sup> затем:

- **•** Чтобы **зарегистрироваться** на Google Latitude, коснитесь Меню <sup>&</sup>gt;**Зарегистрироваться на Latitude**. Ознакомьтесь <sup>с</sup> политикой конфиденциальности <sup>и</sup>, если вы согласны <sup>с</sup> ней, выберите продолжить.
- **•** Чтобы добавить друзей, коснитесь Меню  $|\equiv|$  > Latitude > Меню <sup>&</sup>gt;**Добавить друзей**.

Коснитесь пункта **Выбрать из контактов** или **Добавить по адресу электронной почты**, затем коснитесь контакта и **Добавить друзей**. Друг получит уведомление по электронной почте.

- **•** Чтобы **удалить** друзей, коснитесь Меню  $|\equiv|$ **> Latitude** для отображения списка друзей. Коснитесь имени, затем коснитесь **Удалить**.
- **•** Чтобы **поделиться** своим местонахождением при получении запроса, можно выбрать **Принять <sup>и</sup> отправить** (вы получаете информацию <sup>о</sup> местоположении друзей, <sup>и</sup> они могут видеть ваше местоположение), **Принять, но скрыть мое местоположение** (вы получаете информацию <sup>о</sup> местоположении друзей, но они не могут видеть ваше местоположение), или **Не принимать** (обмен информацией о местоположении не происходит).
- **•** $\bullet\;$  Чтобы  $\sf{ckp}$ ыть ваше местоположение, коснитесь Меню  $|\equiv|\!>$ Latitude. чтобы отобразить список друзей. Коснитесь имени контакта, затем коснитесь Меню <sup>&</sup>gt;**Настройки** <sup>&</sup>gt;**Не обновлять местоположение**.

• Чтобы выйти из сервиса, коснитесь Меню  $|\equiv\rangle$  > Latitude, чтобы отобразить список друзей. Коснитесь Меню  $|\equiv|$ > **Настройки** <sup>&</sup>gt;**выйти из Latitude**.

# <span id="page-25-0"></span>**ФОТОГРАФИИ И ВИДЕО**

*Ловите момент, снимайте, отправляйте!*

#### **КРАТКОЕ ОПИСАНИЕ: ФОТОГРАФИИ И ВИДЕО**

На любом экране можно нажать кнопку камеры на правой стороне телефона <sup>и</sup> открыть камеру.

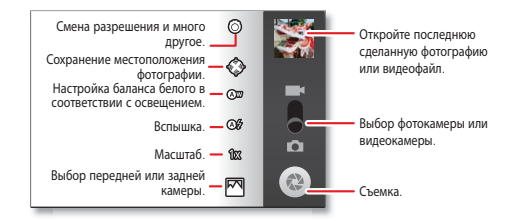

- **•** Чтобы сделать **снимок**, откройте камеру <sup>и</sup> нажмите **Клавишу камеры**.
- **•** Чтобы записать видео, откройте камеру <sup>и</sup> коснитесь значка видеомагнитофона. Нажмите **Клавишу камеры** для начала <sup>и</sup> остановки записи.

 Чтобы **переключиться** на переднюю камеру, коснитесь Меню <sup>&</sup>gt;**Переключить камеры**.

Чтобы **открыть** снимки <sup>и</sup> видео, коснитесь **Галерея**, затем коснитесь снимка или видео <sup>и</sup> коснитесь **Меню** для параметров, таких как **Отправить**.

**Совет.** Чтобы получать снимки и видео наилучшего качества, протирайте объектив мягкой сухой тканью.

#### **СМОТРЕТЬ И ОТПРАВЛЯТЬ СНИМКИ И ВИДЕО**

На главном экране коснитесь **Галерея**.

Пролистните влево <sup>и</sup> право, чтобы показать папки. Коснитесь папки, чтобы показать снимки <sup>и</sup> видео <sup>в</sup> ней, затем коснитесь миниатюры изображения, чтобы открыть, отправить или удалить его.

**Совет.** В видоискателе можно коснуться миниатюры вверху справа, чтобы открыть последний снимок или видео.

**•** Чтобы увеличить масштаб, **коснитесь** экрана двумя пальцами, затем разведите пальцы. Чтобы уменьшить масштаб, сведите пальцы.

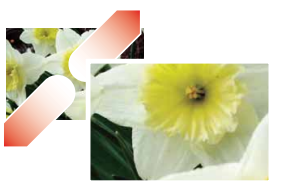

**•** Чтобы **отправить** или **опубликовать** снимок или видео, коснитесь **Меню** <sup>&</sup>gt;**Отправить**.

О Bluetooth или кабельном соединении см. "**[BLUETOOTH™, WI-FI](#page-30-0)  И КАБЕЛЬНЫЕ [ПОДКЛЮЧЕНИЯ](#page-30-0)**" на странице 29.

- **•** Чтобы **удалить** снимок или видео, коснитесь **Меню** <sup>&</sup>gt;**Удалить**.
- **•** Чтобы **задать** снимок <sup>в</sup> качестве обоев или изображения контакта, коснитесь **Меню** <sup>&</sup>gt;**Еще** <sup>&</sup>gt;**Установить как** .
- **•** Чтобы **кадрировать** или **повернуть** снимок, коснитесь **Меню** <sup>&</sup>gt;**Еще**.
- **Чтобы воспроизвести** видео, коснитесь  $\blacktriangleright$ .

**Совет.** Для широкоэкранного просмотра поверните телефон боком.

## **YOUTUBE™**

Содержащий материалы пользователей сайт YouTube позволяет поделиться видео <sup>с</sup> пользователями YouTube <sup>в</sup> других местах. Для поиска и просмотра видео на YouTube регистрация не требуется.

На главном экране коснитесь **O > <sub>i</sub>s YouTube**.

 Чтобы **смотреть** видеозаписи, коснитесь категории, например **Top rated** или коснитесь Поиск  $\mathbb{Q}$ , чтобы найти видео. Коснитесь видео, чтобы просмотреть его.

Чтобы увидеть дополнительные категории, коснитесь Меню <sup>&</sup>gt;**Обзор**.

Чтобы смотреть видео в высоком качестве, коснитесь Меню <sup>&</sup>gt;**Настройки** <sup>&</sup>gt;**Высокое качество на мобильном**.

- Чтобы **поделиться** видео, коснитесь его, коснитесь **Еще** вверху, выберите **Отправить**, затем выберите, как его отправить.
- Чтобы **загрузить** видео <sup>с</sup> телефона на свой аккаунт YouTube, коснитесь <sup>&</sup>gt;**YouTube** <sup>&</sup>gt;Меню <sup>&</sup>gt;**Загрузить**. Коснитесь видео, затем коснитесь **Загрузить**.

Чтобы войти в свой аккаунт YouTube, коснитесь **O** >

**YouTube** > Меню > **Мой канал**.

**Примечание.** Если у вас нет аккаунта, коснитесь ссылки, чтобы создать его. Подробнее см. www.youtube.com.

# <span id="page-27-0"></span>**МУЗЫКА**

*Когда музыка — это то, что вам нужно...*

### **ВЫШЕ МУЗЫКАЛЬНОЕ СООБЩЕСТВО**

Слушайте радио, смотрите видео, читайте музыкальные новости, и т.д...

На главном экране коснитесь |**◎ > |О | Музыка**+.

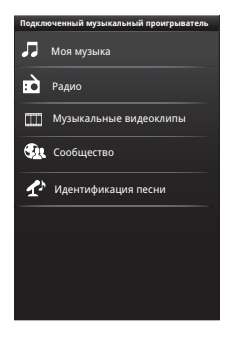

**Моя Музыка.** Слушайте любимые мелодии...

**Радио.** Ищите <sup>в</sup> эфире свежую музыку. Есть что-нибудь для каждого. Для Радио вам нужна гарнитура. Послушайте на SHOUTcast™ Radio музыку всех поколений и типов.

**Музыкальные видео.** Смотрите видео на YouTube™, записи ТВ-шоу <sup>и</sup> собственные видео.

**Сообщество.** Находите песни, смотрите, что люди во всем мире слушают и что популярно.

**Идентификация песен.** Получайте информацию <sup>о</sup> песне, которая играет. Выберите **Что играет** <sup>и</sup> держите телефон поближе к источнику музыки.

**Примечание.** Распознавание не будет работать при передаче <sup>в</sup> живом эфире концерта или <sup>с</sup> исполнения, где цифровая запись неровна.

**Данные конфигурации.** Некоторые функции <sup>в</sup> проигрывателе Connected Music Player, такие как музыкальные видео <sup>и</sup> новости, сообщество, идентификация песен <sup>и</sup> тексты, требуют трафика данных Задайте режим данных: Коснитесь Меню <sup>&</sup>gt;**Настройки** <sup>&</sup>gt;**Использование данных**.

### **КРАТКОЕ ОПИСАНИЕ: МУЗЫКА**

Коснитесь, коснитесь, слушайте — мгновенная музыка. Просто откройте музыкальную библиотеку <sup>и</sup> выберите композицию.

На главном экране коснитесь <sup>&</sup>gt;**Музыка<sup>+</sup>** <sup>&</sup>gt;**Моя Музыка**.

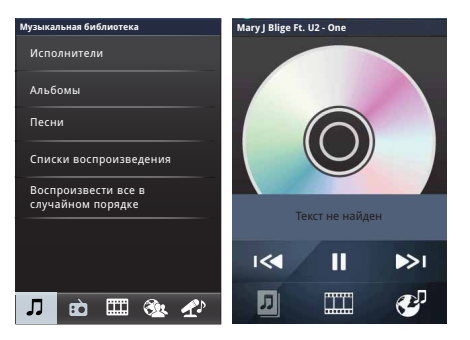

Музыкальные файлы отсортированы по исполнителям, альбомам, композициям <sup>и</sup> спискам воспроизведения. Коснитесь категории, <sup>а</sup> затем коснитесь нужной композиции или списка воспроизведения.

**•** Чтобы отрегулировать **громкость**, воспользуйтесь клавишами громкости

 Когда композиция играет, коснитесь Меню <sup>&</sup>gt;**Еще** чтобы добавить ее <sup>в</sup> **плейлист** или задать как **мелодию**.

Чтобы редактировать, удалять или переименовывать списки воспроизведения, коснитесь <sup>&</sup>gt;**Музыка<sup>+</sup>** <sup>&</sup>gt;**Моя Музыка**, коснитесь вкладки **Списки воспроизведения**, затем коснитесь <sup>и</sup> удерживайте имя плейлиста.

 Чтобы **скрыть** плеер и использовать другие приложения, коснитесь Главный экран ! ≙. Музыка продолжает играть. Чтобы вернуться к плееру, пролистните вниз строку состояния и коснитесь  $\blacksquare$ 

**Совет.** Для быстрого управления плеером коснитесь <sup>и</sup> удерживайте свободной области на главном экране, затем выберите **виджеты Android** <sup>&</sup>gt;**Музыка**.

- **•• Чтобы остановить плеер, коснитесь ....**
- **•** Перед **полетом** отключите сеть <sup>и</sup> беспроводные соединения, чтобы мочь продолжать слушать музыку: Нажмите <sup>и</sup> удерживайте Питание <sup>&</sup>gt;**Режим полета**.

**Примечание.** При включении режима полета все беспроводные сервисы отключаются. Затем вы сможете снова включить Wi-Fi <sup>и</sup>/или Bluetooth, если авиакомпания вам это разрешит. Другие беспроводные сервисы, такие как звонки <sup>и</sup> SMS, <sup>в</sup> режиме полета остаются отключенными. Можно совершать звонки <sup>в</sup> экстренную службу региона.

Присоединить проводные наушники можно <sup>к</sup> разъему 3,5 мм HSJ, либо беспроводные наушники по Bluetooth.

Чтобы слушать **радиостанции** FM, вставьте проводные наушники 3,5 мм HSJ <sup>и</sup> коснитесь <sup>&</sup>gt;**FM-радио**. телефон использует провод наушников как радиоантенну.

## **МУЗЫКАЛЬНЫЕ ФАЙЛЫ**

Чтобы получить песни для музыкального плеера, их можно скачать <sup>с</sup> онлайновых сервисов или скопировать <sup>с</sup> компьютера. Музыкальный плеер может воспроизводить следующие форматы файлов: MP3, M4A, AAC, AAC+, MIDI, WAV и OGG Vorbis.

**Примечание.** Телефон не поддерживает музыкальные файлы, защищенные правами DRM.

**Примечание.** Авторское право — есть ли у вас право? Всегда следуйте правилам. См. "Авторские права на материалы" <sup>в</sup> юридической информации <sup>и</sup> информации <sup>о</sup> безопасности.

Копировать файлы **<sup>с</sup> компьютера** на телефон, можно <sup>с</sup> помощью "**КАБЕЛЬНЫЕ [СОЕДИНЕНИЯ](#page-32-0)**" на странице 31 или "**BLUETOOTH™-[УСТРОЙСТВА](#page-31-1)**" на странице 30.

#### **Копирование звуковые дорожки <sup>с</sup> компакт-диска**

на компьютер можно с помощью таких программ, как проигрыватель Microsoft™ Windows™ Media . Для начала не забудьте изменить формат на MP3 (<sup>в</sup> пункте Копирование <sup>с</sup> компакт-диска <sup>&</sup>gt;Формат <sup>в</sup> проигрывателе Windows Media).

# <span id="page-29-0"></span>**МУЛЬТИМЕДИА**

*просматривать <sup>и</sup> делиться...*

## **КРАТКОЕ ОПИСАНИЕ: МУЛЬТИМЕДИА**

На главном экране коснитесь **O > MediaSee**.

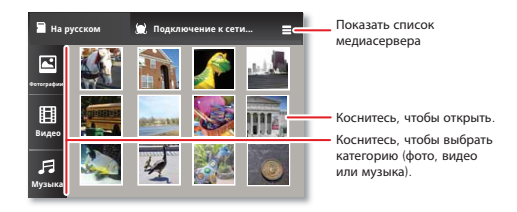

- Коснитесь Меню , чтобы **Выбрать медиаплеер** или **Менеджер загрузок**.
- Коснитесь и удерживайте миниатюру, затем коснитесь **Отправить**, **Закачать** или **Информация**, чтобы отправить на сервер мультимедиа или отобразить сведения.

## <span id="page-30-0"></span>**BLUETOOTH™, WI-FI ИКАБЕЛЬНЫЕПОДКЛЮЧЕНИЯ**

*Дома, <sup>в</sup> офисе или <sup>в</sup> точке доступа*

## **КРАТКОЕ ОПИСАНИЕ: ПОДКЛЮЧЕНИЯ**

**Примечание.** Ввиду французских нормативных ограничений по поводу возможных помех не используйте Bluetooth во Франции вне помещений.

На главном экране коснитесь Меню <sup>&</sup>gt;**Настройки** <sup>&</sup>gt; **Беспроводные сети**, затем **Настройки Bluetooth** или **Настройки Wi-Fi**.

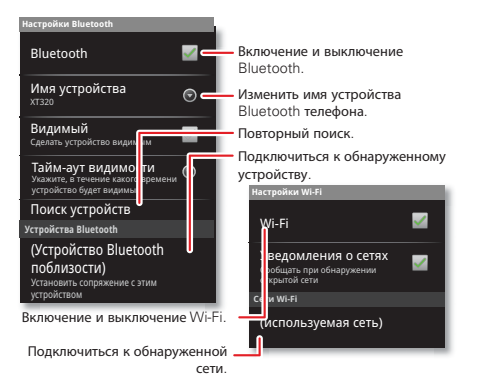

- Чтобы подключиться <sup>к</sup> **Bluetooth-устройствам**, коснитесь Меню <sup>&</sup>gt;**Настройки** <sup>&</sup>gt;**Беспроводные сети** <sup>&</sup>gt;**Настройки Bluetooth** <sup>&</sup>gt;**Поиск устройств** (или **Bluetooth**,если он выключен). Коснитесь найденного телефоном устройства, чтобы подключиться <sup>к</sup> нему.
- $\bullet$  Чтобы подключиться к Wi-Fi-сетям, коснитесь Меню  $|\equiv|$ > **Настройки** <sup>&</sup>gt;**Беспроводные сети** <sup>&</sup>gt;**Настройки Wi-Fi** (затем коснитесь **Wi-Fi**, если он отключен). Коснитесь найденного телефоном устройства, чтобы подключиться <sup>к</sup> нему.
- Чтобы использовать **кабельное соединение**, подключите порт micro USB телефона <sup>к</sup> стандартному порту USB компьютера, затем при помощи программы на компьютере перенесите файлы на <sup>и</sup> <sup>с</sup> карты памяти телефона. Телефон поддерживает карты microSD емкостью до 32 ГБ.

Чтобы подключить карту памяти телефона, пролистайте строку состояния телефона вниз <sup>и</sup> коснитесь .

Файлы драйвера телефона можно скачать <sup>с</sup> сайта www.motorola.com/support.

 Чтобы сделать телефон **точкой доступа**, через которую другие устройства могли бы подключаться <sup>к</sup> Интернету, коснитесь Меню <sup>&</sup>gt;**Настройки** <sup>&</sup>gt;**Беспроводные сети** > **Режим модема <sup>и</sup> точка доступа**. Затем включите функцию **USB-модем** или **Точка доступа.**.

**Примечание.** Настройте безопасность. Чтобы защитить телефон <sup>и</sup> точку доступа от несанкционированного использования, настоятельно рекомендуется настроить **Безопасность** (**WPA2** наиболее надежно), включая пароль.

## <span id="page-31-1"></span>**BLUETOOTH™-УСТРОЙСТВА**

**Примечание.** Для работы данной функции необходимо дополнительное устройство.

Можно подключить телефон <sup>к</sup> другим устройствам Bluetooth, чтобы выполнить вызов без помощи рук, переноса файлов <sup>и</sup> <sup>т</sup>.д.:

- **1** Убедитесь, что устройство, <sup>с</sup> которым устанавливается сопряжение, находится <sup>в</sup> режиме обнаружения. **Примечание.** Вопросы по устройству Bluetooth см. <sup>в</sup> документации или на сайте изготовителя.
- $2$  Нажмите клавишу меню  $|\equiv|$ > **Настройки** <sup>&</sup>gt;**Беспроводные сети** <sup>&</sup>gt;**Настройки Bluetooth**.
- **3** Коснитесь **Поиск устройств** (или **Bluetooth**, если он выключен). Телефон выполняет поиск <sup>и</sup> отображает находящиеся <sup>в</sup> пределах досягаемости устройства.
- **4** Коснитесь названия устройства, чтобы подключиться.
- **5** При необходимости коснитесь кнопки **Сопряжение** или введите пароль устройства (например, **0000**) чтобы подключиться <sup>к</sup> устройству. После подключения устройства <sup>в</sup> строке состояния появится индикатор Bluetooth .

Чтобы вновь подключить ранее подключенное устройство, просто включите его.

Чтобы отключить устройство, просто выключите его.

**Примечание.** Использование мобильного телефона или аксессуара за рулем может отвлекать внимание водителя, а также может быть запрещено законом. Всегда соблюдайте соответствующие законы <sup>и</sup> правила безопасного вождения.

**Совет.** Коснитесь и удерживайте свободной области на главном экране, затем выберите **Виджеты** <sup>&</sup>gt;**Управление питанием** для виджета, позволяющего включать или выключать **Wi-Fi**, **Bluetooth**, **Спутники GPS**, <sup>и</sup> <sup>т</sup>.д.

**Примечание.** ФункцииBluetooth телефона <sup>и</sup> уровни мощности Bluetooth Class 1 не разрешены для эксплуатации вне помещений во Франции. Чтобы избежать помех радиоприема, находясь во Франции, используйте подключение Bluetooth только <sup>в</sup> помещении.

## <span id="page-31-0"></span>**СЕТИ WI-FI**

Можно подключаться <sup>к</sup> сетям Wi-Fi <sup>и</sup> получить еще более быстрый доступ <sup>к</sup> Интернету <sup>и</sup> лучшие возможности загрузки данных:

- **1** Клавиша меню <sup>&</sup>gt;**Настройки** <sup>&</sup>gt;**Беспроводные сети** <sup>&</sup>gt;**Настройки Wi-Fi**.
- **2** Коснитесь Меню (≡) > Поиск (или коснитесь Wi-Fi, если он отключен. Телефон осуществляет поиск сетей <sup>в</sup> пределах досягаемости.

Чтобы узнать MAC-адрес телефона <sup>и</sup> другие параметры, нажмите Меню <sup>&</sup>gt;**Расширенные настройки**.

- **3** Коснитесь названия сети, чтобы подключиться.
- **4** При необходимости введите данные для входа, предоставленные системным администратором. Когда телефон подключен, в строке состояния появляется индикатор Wi-Fi  $\blacktriangleright$ .

Когда телефон включен <sup>и</sup> он находит сеть, <sup>к</sup> которой уже подключался, он автоматически подключается <sup>к</sup> ней снова <sup>и</sup> показывает в строке состояния.

**Совет.** Коснитесь и удерживайте свободной области на главном экране, затем выберите **Виджеты** <sup>&</sup>gt;**Управление питанием** для виджета, позволяющего включать или выключать **Wi-Fi**, **Bluetooth**, **Спутники GPS**, <sup>и</sup> <sup>т</sup>.д.

**Примечание.** Ввиду французских нормативных ограничений по поводу возможных помех не используйте Wi-Fi во Франции вне помещений.

## **РЕЖИМЫ WI-FI**

Для тех, кто хочет немножко углубиться <sup>в</sup> технику, данный телефон поддерживает следующие режимы Wi-Fi: 802.11b, g, n.

#### <span id="page-32-0"></span>**КАБЕЛЬНЫЕ СОЕДИНЕНИЯ**

Для того чтобы переносить музыкальные композиции, фотографии и другие файлы между телефоном <sup>и</sup> компьютером, можно воспользоваться кабельным соединением. Вам потребуется:

- Компьютер <sup>с</sup> ОС Microsoft™ Windows™ или Apple™ Macintosh™
- **•** Сигнальный кабель <sup>с</sup> разъемом USB на одном конце <sup>и</sup> разъемом micro USB на другом конце.
- **•** Карта памяти microSD (до 32 ГБ), вставленная <sup>в</sup> телефон, как показано на "**СБОРКА И [ЗАРЯДКА](#page-4-0)**" на странице 3.

**Совет.** Чтобы посмотреть объем свободного места на карте памяти, нажмите клавишу меню <sup>&</sup>gt;**Настройки** <sup>&</sup>gt;**SD-карта <sup>и</sup> память телефона**.

Чтобы подключить телефон <sup>к</sup> компьютеру по кабелю:

**1** Вставьте карту памяти <sup>в</sup> телефон, затем подключите порт micro USB телефона <sup>к</sup> порту USB компьютера.

**Примечание.** Если компьютер попросит файлы драйверов телефона, их можно скачать <sup>с</sup> сайта www.motorola.com/support.

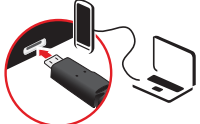

- **2** В строке состояния телефона должен появится значок  $\psi$ . Пролистните вниз строку состояния, коснитесь  $\psi$ , чтобы включить основную карту памяти телефона.
- **3** На компьютере откройте программу (например, Проигрыватель Windows™ Media для музыкальных файлов или Проводник Microsoft™ Windows™ для перетаскивания других файлов) <sup>и</sup> перенесите файлы <sup>с</sup> их помощью.

# <span id="page-33-0"></span>**БЕЗОПАСНОСТЬ**

*Защитите свой телефон*

### **КРАТКОЕ ОПИСАНИЕ: БЕЗОПАСНОСТЬ**

На главном экране коснитесь Меню  $|\equiv|$ **> Настройки > Локация <sup>и</sup> безопасность**.

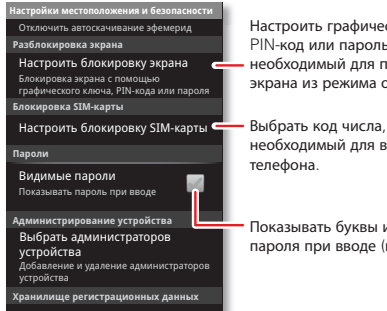

Настроить графический ключ PIN-код или пароль, необходимый для переключения экрана из режима ожидания.

необходимый для включения

Показывать буквы <sup>и</sup> числа пароля при вводе (вместо \*\*\*).

**•** Чтобы задать **графический ключ блокировки**, **PIN**, или **пароль**, который необходимо вводить каждый раз для разблокировки экрана, коснитесь Меню  $\equiv$  > Настройки > **Локация <sup>и</sup> безопасность** <sup>&</sup>gt;**Настроить блокировку экрана**. В соответствии <sup>с</sup> запросами введите <sup>и</sup> подтвердите ключ, PIN или пароль.

**Примечание.** С заблокированного телефона можно выполнять экстренные вызовы ("**[КОНТАКТЫ](#page-15-0)**" на странице 14). Если на заблокированный телефон поступает вызов, для ответа на вызов потребуется сначала разблокировать телефон.

 Чтобы задать **PIN-код SIM-карты**, который нужно вводить каждый раз при включении телефона, коснитесь Меню  $\equiv$  > **Настройки** <sup>&</sup>gt;**Локация <sup>и</sup> безопасность** <sup>&</sup>gt;**Настроить блокировку SIM-карты** <sup>&</sup>gt;**Блокировать SIM-карту**. Введите PIN-код SIM-карты. Чтобы сменить код, выберите **Изменение PIN-кода SIM-карты**.

**Внимание!** Если три раза подряд ввести неверный PIN-код, то SIM-карта будет заблокирована. Чтобы разблокировать ее, нужен PUK-код от оператора.

### **СБРОС НАСТРОЕК**

Чтобы восстановить заводские настройки телефона <sup>и</sup> удалить все данные, нажмите клавишу меню <sup>&</sup>gt;**Настройки** <sup>&</sup>gt;**Конфиденциальность** <sup>&</sup>gt;**Исходные настройки** <sup>&</sup>gt;**Сбросить настройки телефона**.

**Предупреждение.** Все скачанные приложения <sup>и</sup> все данные на телефоне будут удалены.

# <span id="page-34-1"></span>**СОВЕТЫ**

Несколько полезных советов

## ОБШИЕ СОВЕТЫ

- Коснитесь Поиск Q на главном экране для поиска в приложениях, ваших материалах, в Интернете и на картах, или просто введите адрес места или веб-страницы. Коснитесь  $\sqrt{Q}$  в Market. SMS/MMS. Музыка. или другом приложении для поиска внутри приложения.
- Используйте папки для систематизации значков и контактов на главном экране.

Коснитесь и удерживайте свободное место на главном экране. затем коснитесь Папки. Чтобы переместить значки в Новую папку, коснитесь и удерживайте значок, затем переташите его на значок папки

- Коснитесь и удерживайте Главная страница [  $\Rightarrow$  ] для показа недавно запускавшихся приложений.
- Коснитесь и удерживайте строку состояния для показа даты.
- Чтобы изменить то, какие данные о местоположении использует телефон. коснитесь Меню => Настройки > Локация и безопасность.
- Чтобы сделать резервную копию данных приложений, паролей и настроек на сервера Google, коснитесь Меню  $\equiv$  > Настройки > Конфиденциальность > Сделать резервную копию.

#### <span id="page-34-0"></span>СОВЕТЫ ПО ЭКСПЛУАТАЦИИ ΔΚΚΥΜΝΠЯΤΟΡΔ

Данный телефон - это маленький компьютер, дающий вам возможность иметь дело с огромным количеством приложений и данных со скоростью 3G, при помощи сенсорного экрана! Для выполнения некоторых операций требуется много энергии.

Чтобы эффективно использовать аккумулятор,

коснитесь Меню => Настройки > Диспетчер батареи > Режим батареи. Выберите Режим

производительности для постоянного переноса файлов и использования аккумулятора. Максимальная экономия батареи при низком заряде аккумулятора, или Ночная экономия, если вы хотите ограничить трафик данных и беспроводные соединения в часы меньшей нагрузки.

Чтобы еше больше удлинить работу от аккумулятора между зарядками. уменьшите использование следующих функций:

- запись и просмотр видео, слушание музыки и фотосъемка. ۰
- виджеты, направляющие потоковую информацию на экран, такие как новости и погода.
- Bluetooth™: коснитесь Меню  $\equiv$  > Настройки >  $\bullet$ Беспроводные сети > Bluetooth (ВЫКЛЮЧИТЬ).
- Wi-Fi: коснитесь Меню ( = > Настройки > ۰ Беспроводные сети > Wi-Fi (выключить).
- GPS: коснитесь Меню ( = > Настройки > Локация и безопасность > Спутники GPS (СНЯТЬ ВЫбор).
- **•** поиск сетей: чтобы отключить поиск сетей, когда телефон вне зоны покрытия, нажмите и удерживайте Питание  $\mid$   $\odot$   $\mid$  > **Режим полета**.
- повышенная яркость дисплея: коснитесь Меню  $|\equiv|$ > **Настройки** <sup>&</sup>gt;**Дисплей** <sup>&</sup>gt;**Яркость** <sup>&</sup>gt;*(настройка снижения яркости)*.
- **•**• большое время ожидания дисплея: коснитесь Меню  $|\equiv|$ > **Настройки** <sup>&</sup>gt;**Дисплей** <sup>&</sup>gt;**Время отключения экрана** <sup>&</sup>gt;*(меньшее значение)*.

### **ИНСТРУМЕНТЫ**

*помогает держать под контролем*

## **СПЕЦИАЛЬНЫЕ ВОЗМОЖНОСТИ**

видеть, слышать, говорить, чувствовать, пользоваться. Специальные возможности предназначены для всех <sup>и</sup> делают вещи проще.

**Примечание.** Общие сведения, аксессуары <sup>и</sup> <sup>т</sup>.д. см. на сайте www.motorola.com/accessibility.

### **РАСПОЗНАВАНИЕ РЕЧИ**

- Поиск: Коснитесь и удерживайте Поиск  $\vert \textbf{Q} \vert$ , чтобы открыть голосовой поиск, или коснитесь  $\spadesuit$  на окне поиска, затем скажите, что искать, например "аксессуары Motorola".
- **• Ввод текста**: Коснитесь поля ввода текста, чтобы открыть клавиатуру. Коснитесь  $\mathbf 0$ , затем произнесите текст.

**Примечание.** отсутствует на клавиатуре **Swype**. Чтобы изменить клавиатуру, коснитесь <sup>и</sup> удерживайте свободное место в текстовом поле. Открывается меню, <sup>в</sup> котором можно выбрать **Режим ввода текста** <sup>&</sup>gt;**Клавиатура Multi-touch**.

**Совет.** Говорите естественно, но четко, как при громкой связи.

## **МЕЛОДИИ ТЕЛЕФОНА**

Если вы хотите знать, кто звонит:

Присвойте уникальную мелодию отдельному контакту коснитесь > **Контакты**, коснитесь контакта, затем коснитесь Меню <sup>&</sup>gt;**Опции**.

## **ГРОМКОСТЬ И ВИБРАЦИЯ**

Чтобы установить громкость или вибрацию, коснитесь Меню  $|\equiv|$ > **Настройки** <sup>&</sup>gt;**Звук** <sup>&</sup>gt;**Вибрация телефона** или **Громкость**.

**Совет.** Чтобы установить разную громкость для вызовов и уведомлений (например, <sup>о</sup> новых сообщениях), выберите **Громкость** <sup>и</sup> снимите флажок **использовать громкость входящих вызовов для уведомлений**.

## **ЯРКОСТЬ ДИСПЛЕЯ**

Чтобы изменить яркость дисплея, коснитесь Меню  $|\equiv|$  > **Настройки** <sup>&</sup>gt;**Дисплей** <sup>&</sup>gt;**Яркость**

Снимите флажок Автоматическая яркость, чтобы установить свой уровень.

# СЕНСОРНЫЙ ЭКРАН И КЛАВИШИ

Можно задать звук или ошушение касания сенсорного экрана: Коснитесь Меню (=> Настройки > Звук:

- Сенсорный экран: Чтобы слышать шелчок при касании. выберите Звук при выборе опций.
- Клавиши: Чтобы чувствовать вибрацию экрана, выберите ٠ Вибрация при нажатии.

### **ПРИПОЖЕНИЯ**

Хотите большего? Нет проблем Android Market™ предлагает тысячи приложений, и многие имеют полезные функции специальных возможностей.

#### Поиск функции: 0 > 4 Market

Выберите категорию или коснитесь Поиск  $\overline{Q}$ , чтобы найти желаемое приложение.

Совет. Тщательно выбирайте приложения только с надежных сайтов, таких как **Market**, так как некоторые из них могут повлиять на производительность телефона - см..

#### Сеть

Сетевые настройки менять не следует. Для получения справки обратитесь к оператору сотовой связи.

На главном экране нажмите клавишу меню  $\equiv$  > Настройки > Беспроводные сети > Мобильные сети. чтобы посмотреть параметры сетей в роуминге, выбора сети, выбора оператора, названий точек доступа.

Примечание. Чтобы совершать вызовы, телефон должен быть подключен к сотовой телефонной сети того региона, в котором вы находитесь.

# <span id="page-37-0"></span>**УСТРАНЕНИЕ НЕИСПРАВНОСТЕЙ**

*Мы здесь, чтобы помочь.*

### **ВОССТАНОВЛЕНИЕ ПОСЛЕ СБОЯ**

Вероятность того, что телефон перестанет реагировать на касания и нажатия кнопок, очень мала. Однако если это все же произойдет, попробуйте выполнить быстрый перезапуск. Нажмите <sup>и</sup> удерживайте Питание  $\left(\overline{\mathbf{O}}\right)$ , затем коснитесь **Перезапуск**, или снимите заднюю крышку <sup>и</sup> извлеките аккумулятор ("**[СБОРКА](#page-4-0) И [ЗАРЯДКА](#page-4-0)**" на странице 3), затем установите их на место <sup>и</sup> включите телефон как обычно.

## **ОБСЛУЖИВАНИЕ И РЕМОНТ**

Если у вас возникли вопросы или требуется помощь, мы готовы помочь.

Перейдите по адресу www.motorola.com/mydefymini, где на выбор доступны различные параметры технической поддержки. Можно также обратиться <sup>в</sup> центр поддержки клиентов Motorola по номеру 8 (499) 922 8668 (Россия).

#### <span id="page-38-0"></span>*Техника безопасности, нормативные требования и правовая информация*

#### Безопасная эксплуатация аккумулятора

<span id="page-38-1"></span>**Безопасная эксплуатация аккумулятора** Следующая информация <sup>о</sup> безопасной эксплуатации аккумулятора применима ко всем мобильным устройствам Motorola. Если <sup>в</sup> ваше мобильное устройство работает от встроенного аккумулятора (как указано <sup>в</sup> технических характеристиках изделия), подробности об извлечении и установке аккумулятора следует проигнорировать аккумулятор должна заменять только авторизованная компанией Motorola сервисная служба, <sup>а</sup> любая попытка самостоятельно заменить аккумулятор может привести к повреждению изделия.

**Важно! Во избежание травм <sup>и</sup> повреждений соблюдайте правила эксплуатации <sup>и</sup> хранения аккумуляторов.** Большинство проблем безопасности с аккумуляторами возникает при неправильном обращении <sup>с</sup> ними, <sup>в</sup> частности при длительном использовании поврежденных аккумуляторов.

#### **ПРЕДУПРЕЖДЕНИЯ**

- **• Запрещается разбирать, ломать, прокалывать, резать аккумулятор <sup>и</sup> нарушать целостность его формы любым иным способом.**
- **• Не используйте для установки или извлечения аккумулятора инструменты, острые предметы или большие усилия, так как это может повредить аккумулятор.**
- **• Не допускайте контакта мобильного устройства <sup>с</sup> жидкостями.\*** Жидкости могут попасть на электрические детали устройства <sup>и</sup> привести к коррозии.
- **• Не допускайте соприкосновения аккумулятора <sup>с</sup> металлическими объектами.** Продолжительный контакт выводов аккумулятора <sup>с</sup> металлическими предметами (например, <sup>с</sup> ювелирными изделиями) может привести <sup>к</sup> перегреву аккумулятора.
- **• Не размещайте мобильное устройство близко от источников тепла.\*** Высокие температуры могут вызвать изменение размеров аккумулятора, его протекание или отказ.

 **Не сушите мокрый или влажный аккумулятор <sup>с</sup> помощью бытовых электроприборов <sup>и</sup> нагревателей**, таких как фен или микроволновая печь.

#### **РЕКОМЕНДАЦИИ**

- **• Не оставляйте мобильное устройство <sup>в</sup> машине при высоких температурах.\***
- **• Не роняйте мобильное устройство или аккумулятор.\*** Падение, особенно на твердые поверхности, может вызвать повреждения.\*
- **• Обратитесь <sup>к</sup> оператору сотовой связи или <sup>в</sup> Motorola , если мобильное устройство или аккумулятор повреждены одним из указанных здесь способов.**

**\* Примечание:** Всегда убеждайтесь, что аккумулятор <sup>и</sup> крышки разъемов и отсека для аккумулятора надежно закрыты и закреплены для предотвращения контакта аккумулятора <sup>с</sup> этими факторами среды, даже если <sup>в</sup> информации об устройстве указано, что **мобильное устройство** устойчиво <sup>к</sup> их воздействию.

#### **Важно! Motorola рекомендует всегда пользоваться аккумуляторами <sup>и</sup> зарядными устройствами марки Motorola.**

Важно! Гарантия Motorola не предусматривает возмещения ущерба, который возник вследствие использования аккумуляторов <sup>и</sup>/или зарядных устройств других производителей. Чтобы помочь покупателям отличить оригинальные аккумуляторы Motorola от аккумуляторов других производителей или подделок (которые могут не соответствовать уровню безопасности), аккумуляторы компании Motorola снабжены голограммами. Убедитесь <sup>в</sup> наличии голограммы «Motorola Original» на приобретенном аккумуляторе.

#### Если на экране отображается сообщение **Недейств. батарея** или

#### **Невозм. зарядить**, выполните следующие шаги.

- **•** Извлеките аккумулятор и проверьте наличие на нем голограммы «Motorola Original».
- **•** Если голограммы нет, значит это аккумулятор другого производителя.
- **•** Если голограмма есть, установите аккумулятор обратно <sup>и</sup> попробуйте зарядить его еще раз.
- **•** Если сообщение отображается снова, обратитесь <sup>в</sup> авторизованный сервисный центр Motorola.

**Предупреждение.** Использование аккумуляторов или зарядных устройств других производителей может привести <sup>к</sup> возгоранию, взрыву, протечке и другим опасным ситуациям.

**Правильная <sup>и</sup> безопасная утилизация аккумуляторов.** Правильная утилизация аккумуляторов не только важна для безопасности, но <sup>и</sup> благоприятно сказывается на окружающей среде. Потребители могут сдать старые аккумуляторы <sup>в</sup> торговых точках <sup>и</sup> у операторов сотовой связи. Дополнительную информацию <sup>о</sup> правильной утилизации аккумулятораможнонайтинаwww.motorola.com/recycling

**Утилизация.** Проводите правильную утилизацию использованных аккумуляторов в соответствии с местным законодательством. Для получения сведений по утилизации аккумуляторов обратитесь <sup>в</sup> местный центр утилизации или <sup>в</sup> государственную организацию по утилизации.

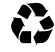

**Предупреждение.** Не бросайте аккумулятор <sup>в</sup> огонь – он может взорваться.

#### Зарядка аккумулятора

**Зарядка аккумулятора Указания по зарядке аккумулятора устройства:**

- **•** Для эффективной зарядки во время зарядки держите аккумулятор <sup>и</sup> зарядное устройство при комнатной температуре.
- **•** Новые аккумуляторы поставляются частично заряженными.
- **•** Новые аккумуляторы и аккумуляторы, не использовавшиеся в течение длительного времени, могут заряжаться дольше обычного.
- **•** Электросхема аккумулятора <sup>и</sup> системы зарядки Motorola позволяет избежать рисков чрезмерной зарядки аккумулятора.

#### Аксессуары сторонних производителей

Использование аксессуаров сторонних производителей, <sup>в</sup> том числе аккумуляторов, зарядных устройств, гарнитур, крышек, футляров, защит экранов и карт памяти, может сказываться на характеристиках мобильного устройства. В некоторых обстоятельствах аксессуары сторонних производителей могут быть опасны <sup>и</sup> могут привести <sup>к</sup> аннулированию гарантии мобильного устройства. Список аксессуаров Motorola см. www.motorola.com/products

#### Меры предосторожности при вождении

Ответственное и безопасное управление - главная ответственность пользователя при управлении транспортным средством.

Использование мобильного телефона или аксессуара за рулем может отвлекать внимание водителя, а также в некоторых местностях может быть запрещено или ограничено. При использовании этих изделий следует всегда соблюдать соответствующие законы <sup>и</sup> нормативные требования.

#### **Во время вождения НИКОГДА нельзя:**

- **•** Вводить, читать, набивать или просматривать тексты, сообщения <sup>и</sup> другие письменные материалы.
- **•** Просматривать веб-страницы.
- **•** Вводить навигационную информацию.
- **•** Производить любые другие действия, отвлекающие от вождения.

#### **Во время вождения ВСЕГДА нужно:**

- **•**Смотреть на дорогу.
- **•** Использовать гарнитуру/наушники, если они имеются или требуются по закону <sup>в</sup> вашей местности.
- **•** Вводить навигационные данные <sup>в</sup> устройство **до** начала движения.
- **•** Использовать голосовые функции (например, голосовой набор) <sup>и</sup> речевые функции (например, звуковые инструкции), если они доступны.
- **•** Выполнять местные законы <sup>и</sup> правила относительно мобильных устройств <sup>и</sup> аксессуаров <sup>в</sup> автомобиле.
- **•** Прекращать разговор или дело, если оно мешает вождению. Следуйте руководству "Smart Practices While Driving" (Разумные практики вождения) <sup>в</sup> данной инструкции <sup>и</sup> на сайте www.motorola.com/callsmart (только на английском).

#### Припадки, временное потемнение <sup>и</sup> напряжение в глазах

Чтобы уменьшить напряжение глаз <sup>и</sup> избежать головной боли, всегда следует держать устройство на удобном расстоянии от глаз, использовать его в хорошо освещенном месте и делать частые перерывы.

У некоторых людей могут возникать припадки или временное потемнение <sup>в</sup> глазах (даже если у них их никогда раньше не случалось), если они смотрят на мерцающий свет, например во время видеоигры или просмотра видео <sup>с</sup> эффектами вспышек света. Вы должны прекратить пользование мобильным устройством <sup>и</sup> проконсультироваться <sup>с</sup> врачом, если у вас наблюдается любой из указанных ниже симптомов: судороги, подергивания глаз или мышц, потеря сознания, непроизвольные движения или дезориентация. Если у вас или кого-то из вашей семьи были припадки или потемнение в глазах, проконсультируйтесь <sup>с</sup> врачом, прежде чем запускать приложения <sup>с</sup> эффектами вспышек света на своем мобильном устройстве.

#### Предупреждение об использовании <sup>с</sup> высоким уровнем громкости

**Предупреждение.** Громкий шум любого происхождения <sup>в</sup> течение длительных периодов времени может вызвать ухудшение слуха. Чем громче звук, тем меньше времени требуется для нанесения вреда слуху. Чтобы защитить свой слух:

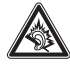

- **•** Ограничьте время использования гарнитуры или наушников при высоком уровне звука.
- **•** Избегайте увеличения звука для блокирования шумного фона.
- **•** Делайте звук тише, если вы не слышите, что говорят люди рядом <sup>с</sup> вами.

 Если вы испытываете неприятные слуховые ощущения, в том числе давление или заполнение в ушах, звон в ушах или приглушенную речь, следует прекратить прослушивание через гарнитуру или наушники и проверить свой слух.

Дополнительные сведения <sup>о</sup> защите слуха см. на веб-сайте direct.motorola.com/hellomoto/nss/AcousticSafety.asp (только на английском языке).

#### Травмы при повторяющихся движениях

Когда вы выполняете повторяющиеся действия, например при нажатии клавиш или вводе символов с клавиатуры, вы можете ощущать

определенный дискомфорт <sup>в</sup> кистях, предплечьях <sup>и</sup> плечах, шее или других частях тела. Если вы ощущаете физический дискомфорт во время или после использования мобильного устройства, прекратите использование и обратитесь за медицинской помощью.

### Дети

#### **Держите мобильное устройство <sup>и</sup> его аксессуары вне досягаемости маленьких детей** Данные продукты не являются игрушками <sup>и</sup> могут быть опасными для маленьких детей. Например:

- **•** Существует опасность удушья при проглатывании мелких съемных деталей.
- **•** Ненадлежащее использование может вызвать громкие звуки, которые могут привести к повреждению слуха.
- **•** При ненадлежащем обращении <sup>с</sup> аккумуляторами они могут перегреться и привести к ожогу.

**Доступ <sup>к</sup> изделию детей старшего возраста должен происходить под присмотром взрослых.** Как <sup>и</sup> <sup>в</sup> случае компьютера, если ребенок использует мобильное устройство, возможно, вы захотите отслеживать его активность, чтобы предупредить:

- Воздействие нежелательных материалов или приложений.
- **•**Ненадлежащее использование материалов или приложений.
- **•** Потерю данных.

#### Стеклянные элементы

Некоторые элементы вашего мобильного устройства изготовлены из стекла. При достаточно сильном ударе стекло может разбиться. В случае, если стекло разбилось, не прикасайтесь <sup>к</sup> нему <sup>и</sup> не пытайтесь вынуть его. Не используйте мобильное устройство, пока не замените стекло в специализированном сервисном центре.

#### Предупреждения по эксплуатации

Пользуясь мобильным устройством <sup>в</sup> общественных местах, соблюдайте все приведенные на предупреждающих табличках требования.

#### Потенциально взрывоопасные зоны

Потенциально взрывоопасные зоны обычно (но не всегда) оборудованы соответствующими знаками. К таким зонам относятся места взрывных работ, заправочные станции, места <sup>с</sup> наличием горюче-смазочных материалов (например, под палубой корабля), приспособления для транспортировки или хранения топлива или химических веществ, помещения, в воздухе которых присутствуют химические вещества или частицы, такие как волокна, пыль или металлическая пыль.

Находясь <sup>в</sup> таком месте, выключите мобильное устройство <sup>и</sup> не вынимайте, не вставляйте <sup>и</sup> не заменяйте элементы питания, если только это не специальное устройство радиосвязи,

сертифицированное для использования <sup>в</sup> подобных зонах, классифицированное как "внутренне безопасное" (например, утвержденное UL, Factory Mutual или CSA). Искра <sup>в</sup> потенциально взрывоопасной обстановке может вызвать взрыв или пожар.

#### Условные обозначения

На аккумуляторах или на мобильном устройстве могут быть следующие символы:

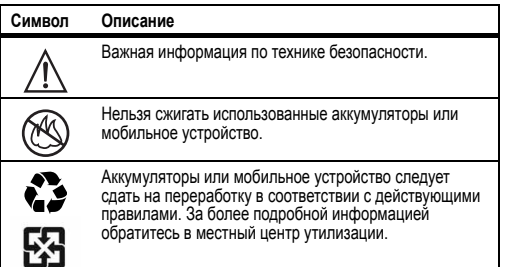

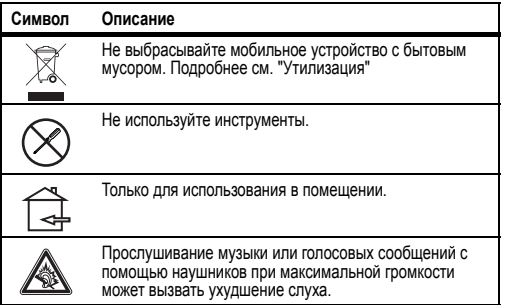

#### Энергия радиоволн

#### Воздействие радиоволн

Ваше мобильное устройство снабжено приемником <sup>и</sup> передатчиком. Будучи включенным, оно принимает <sup>и</sup> передает радиочастотную (РЧ) энергию. Во время разговора система обработки соединения контролирует уровень мощности, на котором мобильное устройство осуществляет передачу.

Ваше мобильное устройство разработано <sup>в</sup> соответствии <sup>с</sup> местными нормативными требованиями относительно воздействия РЧ-энергии на человека, принятыми <sup>в</sup> вашей стране.

#### Меры предосторожности, связанные <sup>с</sup> воздействием радиоволн

Для оптимальной работы мобильного устройства <sup>и</sup> обеспечения допустимого уровня воздействия энергии радиоволн на человека, предусмотренного соответствующими стандартами, всегда соблюдайте следующие правила.

- **•** Разговаривая по мобильному устройству, держите его так, как будто это обычный проводной аппарат.
- **•** При ношении мобильного устройства на теле всегда следует пользоваться поставляемыми <sup>с</sup> устройством или разрешенными компанией Motorola аксессуарами, напр. клипсами, держателями, футлярами, чехлами или ремешками. Если вы используете носимый на теле аксессуар, не поставляемый или одобренный компанией Motorola, убедитесь, что он не содержит металлических частей <sup>и</sup> мобильное устройство <sup>в</sup> нем располагается на расстоянии не менее 2,5 см (1 дюйм) от тела.
- **•** Использование аксессуаров, не разрешенных компанией Motorola, может привести <sup>к</sup> превышению норм воздействия РЧ-мощности мобильного устройства. Список аксессуаров, поставляемых или одобренных компанией Motorola, доступен на сайте www.motorola.com.

#### Радиочастотные помехи/совместимость

Практически все электронные устройства подвержены влиянию радиочастотных помех от внешних источников, если они недостаточно защищены, содержат конструктивные недостатки или неправильно настроены для работы <sup>с</sup> РЧ. В некоторых случаях ваше мобильное устройство может вызвать интерференцию <sup>с</sup> другими устройствами.

Во избежание проблем <sup>с</sup> радиочастотными помехами следует выполнять нижеприведенные инструкции

Выключайте мобильное устройство везде, где вывешены инструкции, требующие этого, как, например, <sup>в</sup> больницах <sup>и</sup> других медицинских учреждениях.

Находясь <sup>в</sup> самолете, всегда отключайте мобильное устройство по требованию экипажа. Если устройство имеет специальный режим «В самолете» или аналогичную функцию, проконсультируйтесь <sup>с</sup> экипажем на предмет возможности использования мобильного устройства <sup>в</sup> полете.

#### Медицинские устройства

Если у вас есть медицинские устройства, включая имплантированное медицинское устройство, например кардиостимулятор или дефибриллятор, проконсультируйтесь <sup>с</sup> вашим медицинским

специалистом или <sup>с</sup> документацией устройства перед использованием мобильного устройства.

Люди <sup>с</sup> имплантированными медицинскими устройствами должны соблюдать следующие меры предосторожности.

- **•** ВСЕГДА держите ВКЛЮЧЕННОЕ мобильное устройство на расстоянии более 20 сантиметров от имплантированного медицинского устройства.
- **•** НЕ носите мобильное устройство <sup>в</sup> нагрудном кармане.
- При разговоре по мобильному устройству держите устройство у уха с противоположной от имплантированного устройства стороны для минимизации возможного взаимодействия.
- **•** Немедленно ОТКЛЮЧИТЕ мобильное устройство, если есть подозрение, что оно создает помехи.

#### Удельный коэффициент поглощения (ICNIRP)

**Коэффициент SAR (ICNIRP)** Данный мобильный телефон соответствует международным стандартам по излучению радиоволн.

Этот мобильный телефон — это передатчик <sup>и</sup> одновременно приемник радиоволн. Он разработан таким образом, чтобы не превышался допустимый уровень излучения радиоволн (создания электромагнитных ролей <sup>в</sup> радиочастотном диапазоне), установленный международными стандартами. Эти стандарты были разработаны независимой научной организацией — Международным комитетом по защите от неионизирующей радиации (ICNIRP), <sup>и</sup> <sup>в</sup> них определены нормы безопасности, гарантирующие защиту всех лиц, независимо от их возраста и состояния здоровья.

Уровень излучения радиоволн устанавливается международными стандартами как Удельный коэффициент поглощения, или SAR. Предельное значение SAR для мобильных устройств составляет 2 ватта на килограмм (Вт/кг).

Измерения SAR проводятся <sup>в</sup> стандартных положениях при излучении на максимальной мощности во всех тестируемых диапазонах**\***. Самые

высокие значения SAR в соответствии со стандартами ICNIRP для вашей модели устройства указаны ниже.

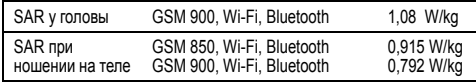

Реальные значения SAR при эксплуатации устройства обычно намного ниже указанных. Это происходит потому, что в целях эффективности работы системы и во избежание помех в сети мощность излучения устройства автоматически уменьшается всегда, когда полная мощность не является необходимой для совершения вызовов. Чем ниже выходная мощность устройства, тем ниже значение SAR. Если вы желаете еще больше уменьшить воздействие на себя радиоволн. вы легко можете сделать это, ограничив использование устройства или путем применения гарнитуры, позволяющей держать устройство вдали от головы и тела.

Дополнительную информацию можно найти на веб-сайтеwww.motorola.com/rfhealth.

\* Испытания проводятся в соответствии со стандартами ICENELEC EN503601 IIEC PT62209-11.

#### Заявление о соответствии директивам Европейского Союза

Следующая информация о соответствии нормативным требованиям ЕС относится к мобильным устройствам Motorola обозначенным одним из следующих знаков ЕС:

# $C$   $E$  0168  $C$   $E$  0168 $D$

**Во Франции использование Е** доступно только в помешени

Компания Motorola настоящим удостоверяет, что данный продукт находится в соответствии со следующими документами:

- Основными требованиями и прочими репевантными попожениями **Директивы 1999/5/EC**
- Всеми другими релевантными Директивами ЕС

лля излепий, которые поллепживают Wi-Fi 802 11a (как опрелепено в информации о продукте). Данное устройство ограничено использованием в помещении при эксплуатации в диапазоне частот Wi-Fi or 5 15 no 5 25 FEu (802 11a)

Ниже показано. как выглядит типичный Номер утверждения продукта.

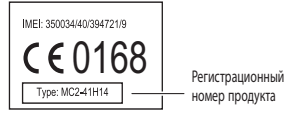

Вы можете найти Декларацию о соответствии (ДОС) вашего продукта Директиве 1999/5/ЕС (Директиве R&TTE) на веб-сайте www.motorola.com/rtte (только на английском языке). Чтобы найти Декларацию о соответствии вашего продукта, введите Номер утверждения продукта с этикетки продукта в строке «Поиск» на веб-сайте

#### Заявление Федеральной комиссии связи США (FCC) для пользователей

#### о соответствии стандартам

Данное заявление относится ко всем изделиям, которые снабжены логотипом Федеральной комиссии связи США на наклейке изделия.

Данное оборудование проверено и признано соответствующим требованиям, предъявляемым к цифровым устройствам класса В, согласно части 15 Правил Федеральной комиссии связи США (FCC). См. ст. 47 Свода федеральных правил, часть 15.105(b). Эти ограничения разработаны с целью обеспечения защиты от помех в домашней установке. Данное оборудование генерирует, использует и может излучать энергию радиоволн. Если данное оборудование

установлено <sup>и</sup> используется <sup>с</sup> отклонениями от требований инструкции производителя, то оно может стать источником сильных помех для радиоприема. Однако нет гарантии, что оно не станет источником помех, если будет установлено правильно. Если оборудование вызывает помехи теле- и радиоприема, наличие которых выявляется путем включения <sup>и</sup> выключения оборудования, пользователь может попытаться снизить степень влияния помех, выполнив следующие действия:

- **•** Изменить направление или местоположение приемной антенны.
- **•**Увеличить расстояние между изделием и приемником.
- **•** Подключить изделие <sup>и</sup> приемник <sup>в</sup> сетевые розетки разных цепей питания.
- **•** Обратиться за помощью <sup>к</sup> своему поставщику или <sup>к</sup> специалисту в области радио и телевидения.

Данное устройство удовлетворяет требованиям, перечисленным в части 15 Правил Федеральной комиссии связи США (FCC). Эксплуатация устройства должна выполняться <sup>в</sup> соответствии <sup>с</sup> двумя следующими положениями: (1) устройство не может быть источником помех <sup>и</sup> (2) должно работать <sup>в</sup> условиях помех, включая те, что могут вызывать сбои <sup>в</sup> работе. См. ст. 47 Свода федеральных правил, часть 15.19(a)(3).

Компания Motorola не одобряет внесение пользователем любых изменений или модификаций <sup>в</sup> конструкцию изделия. Любые изменения и модификации могут лишить владельца оборудования права на его эксплуатацию. См. ст. 47 Свода федеральных правил, часть 15.21.

 Для изделий, которые поддерживают Wi-Fi 802.11a (как определено <sup>в</sup> информации <sup>о</sup> продукте): Данное устройство ограничено

использованием в помещении при эксплуатации в диапазоне частот Wi-Fi от 5,15 до 5,25 ГГц (802.11a).

#### Уведомление <sup>о</sup> программном обеспечении **Уведомление об авторских правах на программное обеспечение Предупреждение против разблокирования программы начальной загрузки <sup>и</sup> изменения операционной системы:** Motorola

настоятельно не рекомендует изменять операционную систему изделия, включая разблокирование программы начальной загрузки, использование изделия в режиме доступа администратора или

использование каких-либо версий операционной системы, отличных от поставляемых Motorola и ее партнерами. Такие изменения могут безвозвратно повредить изделие, сделать его небезопасным <sup>и</sup>/или вызвать сбои <sup>в</sup> его работе. В таких случаях ни на изделие, ни на ущерб вследствие таких действий гарантия не распространяется. **Важная информация FCC:** вы не имеете права делать или разрешать делать какие-либо изменения <sup>в</sup> изделии, которые могут повлиять на действительность его разрешения FCC на эксплуатацию оборудования. Разрешение FCC основано на характеристиках излучения, модуляции <sup>и</sup> передачи устройства, включая уровни мощности, частоты <sup>и</sup> диапазоны работы, уровни удельного поглощения, циклы работы, режимы передачи (напр., CDMA, GSM), <sup>и</sup> предполагаемый метод использования устройства (напр., <sup>в</sup> каком положении изделие будет находиться по отношению <sup>к</sup> телу). Изменение любого из этих параметров может сделать недействительным разрешение FCC. Эксплуатация радиопередающего устройства без действительного разрешения незаконна.

#### Службы местоположения

**GPS и AGPS** Следующая информация применима <sup>к</sup> мобильным устройствам Motorola, которые имеют функциональность, связанную <sup>с</sup> местоположением. Источники данных местоположения могут включать GPS, AGPS и Wi-Fi.

Данное мобильное устройство может использовать сигналы *глобальной системы определения местоположения* (GPS) для предоставления приложениям информации <sup>о</sup> местоположении. GPS использует спутники, контролируемые правительством США <sup>и</sup> подверженные изменениям, осуществляемым в соответствии с политикой Министерства обороны <sup>и</sup> Федеральным планом радионавигации. Эти изменения могут влиять на характеристики функций, связанных <sup>с</sup> местоположением на мобильном устройстве. Кроме того, это мобильное устройство может использовать функцию A-GPS, (*система определения местоположения <sup>с</sup> дополнительной поддержкой)*, которая получает информацию из сотовой сети <sup>и</sup> оптимизирует работу системы GPS. AGPS использует сеть оператору сотовой связи и, следовательно, могут применяться ставки и

начисляться оплата за время в сети, объем передачи данных и/или дополнительная оплата в соответствии с вашими тарифами. За подробностями обратитесь к оператору сотовой связи. Устройство может также использовать сигналы Wi-Fi лля определения приблизительного местоположения, пользуясь информацией из известных и доступных сетей Wi-Fi.

#### Ваше местоположение

Информация о местоположении включает сведения, которые можно использовать для определения приблизительного местоположения мобильного устройства. Мобильные устройства, подключенные к беспроводной сети, передают информацию о местоположении. Мобильные устройства с функциями определения местоположения также передают информацию, связанную с местоположениями Кроме того, при использовании приложений, для работы которых необходима информация о местоположении (например, путевые инструкции), также передается информация о местоположении. К информации о местоположении могут иметь доступ третьи лица, например оператор сотовой связи, разработчики приложений, компания Motorola и другие лица, предоставляющие соответствующие услуги.

#### Экстренные вызовы

При совершении экстренного вызова сотовая сеть может активировать технологию AGPS в мобильном устройстве, чтобы сообщить о вашем приблизительном местонахождении.

Система AGPS имеет ограничения и может работать не везде. Поэтому:

- Сообщите диспетчерской службе экстренной помощи все, что вам известно о вашем местопопожении
- Оставайтесь на линии, пока диспетчерская служба экстренной помоши дает необходимые инструкции.

#### Навигация

Следующая информация применима к мобильным устройствам Motorola, которые снабжены функциями навигации.

При использовании функций навигации заметьте, что картографические данные, указания и другие навигационные данные могут содержать неточности и быть неполными. В некоторых странах полный объем информации может быть нелоступен Поэтому вы должны визуально сверять навигационные инструкции с тем. что видите вокруг. Все водители должны обрашать внимание на дорожные условия, закрытия дорог, интенсивность движения и другие факторы. которые могут оказывать влияние на вождение. Всегда следуйте указаниям дорожных знаков.

#### Конфиденциальность личных сведений и зашита данных

Компания Motorola понимает, что конфиденциальность личных сведений и зашита данных важны для всех людей. Использование некоторых функций мобильного устройства может повлиять на конфиденциальность личных сведений и сохранность данных. Чтобы повысить уровень зашиты информации, соблюдайте следующие рекомендации.

- Контролируйте доступ. Всегда носите мобильное устройство с собой. Не оставляйте его без присмотра в местах, где им смогут воспользоваться неавторизованные лица. Пользуйтесь функциями безопасности и блокировки устройства, когда они доступны.
- Обновляйте программное обеспечение. Если Motorola или другой поставшик программного обеспечения/приложений выпустили обновление или новое программное обеспечение для вашего мобильного устройства, повышающее его безопасность, установите эти обновления при первой возможности.
- Защитите личные данные Личные данные могут храниться в разных сегментах памяти - на SIM-карте, на карте памяти или в памяти телефона. Удалите всю личную информацию, перед тем как сдать на переработку, вернуть или передать устройство другому лицу. Можно также создать резервную копию личных данных для переноса на новое устройство.

Примечание. Для получения подробной информации о резервном копировании или удалении данных с мобильного устройства зайдите на сайт www.motorola.com/support

Сетевые аккаунты. С помощью некоторых мобильных устройств можно получить аккаунт Motorola (например, MOTOBLUR), Войдите в аккаунт для получения дополнительных сведений об управлении

аккаунта и использовании функций безопасности таких как удаленное стирание данных и определение местоположения устройства (если данные функции доступны).

- Припожения и обновления Выбирайте обновления и приложения тшательно и устанавливайте их только из надежных источников Некоторые приложения могут повлиять на характеристики телефона и/или получать доступ к личной информации, такой как данные аккаунтов, вызовов. местонахождения и сетевых ресурсов.
- Беспроводные сети С мобильных устройств с функцией Wi-Fi подключайтесь только к надежным сетям Wi-Fi. Когда пользуетесь устройством как точкой доступа (где это возможно), используйте функции безопасности сети. Эти предосторожности помогут предотвратить несанкционированный доступ к вашему устройству.
- Информация о местоположении Мобильные устройства. снабженные функциями определения местоположения, такими как GPS. AGPS или Wi-Fi, могут передавать информацию о местоположении. Подробнее см. "Службы местоположения".
- Другая информация, передаваемая устройством. Устройство может также передавать сведения о проверке и диагностике (включая информацию о местоположении) и другие неличные сведения в компанию Motorola и на другие сторонние серверы. Эта информация используется для повышения качества продуктов и услуг предоставляемых компанией Motorola.

Если у вас возникли дополнительные вопросы о том, как мобильное устройство влияет на конфиденциальность личных сведений и защиту данных, обращайтесь в компанию Motorola по адресу privacy@motorola.com или к оператору сотовой связи.

#### Использование и уход

Ваше мобильное устройство сконструировано так. чтобы быть устойчивым к воздействию некоторых факторов среды, как сказано в информации о продукте. Однако в качестве заботы о вашем мобильном устройстве избегайте длительного или экстремального воздействия этих факторов и соблюдайте следующее:

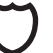

#### зашита

Для защиты мобильного устройства, всегда убеждайтесь, что отсек для элементов питания и коышки контактов належно закоыты

#### сушка

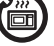

Не сущите мобильное устройство в микроволновой лечи обычной печи, или сушилке, так как это может привести к повреждению мобильного устройства.

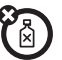

#### чистка

Для чистки мобильного устройства используйте только мягкую сухую салфетку. Не используйте спирт или другие чистящие средства.

#### Утилизация

#### мобильных устройств и аксессуаров

Не утилизируйте мобильные устройства и электрические аксессуары (такие как зарядные устройства, гарнитуры или аккумуляторы) с бытовыми отходами или путем сжигания. Данные устройства необходимо утилизировать в

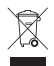

соответствии с правилами сбора и утилизации отходов. установленными местными или региональными властями. Кроме того. вы можете возвратить ненужные устройства и аксессуары в любой местный авторизованный центр обслуживания Motorola. Подробную информацию о правилах утилизации в различных регионах, одобренных компанией Motorola, а также дополнительных мерах по утилизации, принимаемых компанией Motorola, смотрите на сайте www.motorola.com/recvcling

#### Упаковка и руководство пользователя

Упаковку устройства и руководство пользователя необходимо утилизировать только в соответствии с правилами сбора и утилизации отходов, установленными местными властями. За дополнительной информацией обрашайтесь к представителям местной власти.

#### Авторские права на программное обеспечение

**Уведомление об авторских правах на программное обеспечение** Продукты компании Motorola могут включать защищенное авторскими правами программное обеспечение компании Motorola <sup>и</sup> независимых производителей, хранящееся <sup>в</sup> полупроводниковой памяти или на других носителях. Согласно законодательству США <sup>и</sup> других стран, компания Motorola и независимые поставщики программного обеспечения сохраняют за собой определенные исключительные права на программное обеспечение, защищенное авторскими правами, например исключительные права на распространение или воспроизведение такого программного обеспечения. Соответственно, <sup>в</sup> степени, допускаемой законодательством, запрещается каким бы то ни было способом модифицировать, вскрывать технологию, распространять или воспроизводить защищенное авторскими правами программное обеспечение, содержащееся <sup>в</sup> продуктах компании Motorola. Кроме того, покупка продуктов компании Motorola не предполагает предоставления прямо или косвенно, по процессуальному отводу или каким бы то ни было иным способом, какой-либо лицензии в рамках авторских прав, патентов или патентных заявок компании Motorola или независимых поставщиков программного обеспечения, кроме обычной неисключительной не предполагающей авторских отчислений лицензии на использование, источником которой являются положения законодательства, действующие <sup>в</sup> момент продажи продукта.

#### Авторское право на содержимое

**Авторское право на содержимое** Несанкционированное копирование материалов, защищенных авторским правом, противоречит положениям законов об авторских правах, принятых <sup>в</sup> США <sup>и</sup> других странах. Это устройство предназначено для копирования только материалов, которые не защищены авторским правом, авторским правом на которые обладаете вы или на копирование которых вы имеете право или официальное разрешение. Если у вас есть сомнения относительно своих прав на копирование каких-либо материалов, свяжитесь <sup>с</sup> юрисконсультом.

#### Информация <sup>о</sup> программном обеспечении <sup>с</sup> открытым кодом

По вопросу получения копии предоставляемого компанией Motorola общедоступного исходного кода, относящегося <sup>к</sup> программному обеспечению на данном мобильном устройстве Motorola, отправьте запрос по следующему адресу. Убедитесь, что запрос содержит информацию <sup>о</sup> номере модели <sup>и</sup> номере версии программного обеспечения.

 MOTOROLA MOBILITY INCOSS Management 600 North US Hwy 45 Libertyville, IL 60048 USA

 Информация об использовании компанией Motorola открытого программного кода также представлена на веб-сайте opensource.motorola.com (только на английском языке). Созданный компанией Motorola веб-сайт opensource.motorola.com используется для более тесного взаимодействия <sup>с</sup> широкой аудиторией программистов. Для получения дополнительной информации <sup>о</sup> лицензиях, подтверждениях <sup>и</sup> необходимых уведомлениях об авторских правах <sup>в</sup> отношении наборов открытого программного кода, использованных <sup>в</sup> этом мобильном устройстве Motorola, коснитесь клавиши меню, выберите **Настройки** <sup>&</sup>gt;**О телефоне** <sup>&</sup>gt;**Правовая информация** <sup>&</sup>gt;**Лицензии ПО <sup>с</sup> открытым исходным кодом**. Кроме того, данное устройство Motorola может включать автономные приложения, содержащие дополнительные уведомления по наборам открытого программного кода, использованным <sup>в</sup> этих приложениях.

#### Как получить обслуживание или другую информацию

- 1. Прежде, чем обращаться за гарантийным обслуживанием, пожалуйста, ознакомьтесь <sup>с</sup> разделом поддержки клиентов потребительского веб-сайта Motorola.
- 2. Если после обращения <sup>к</sup> этому ресурсу изделие все еще не функционирует должным образом, пожалуйста, обратитесь <sup>к</sup> представителю по гарантии из списка на веб-сайте Motorola или <sup>в</sup> контактной информации для соответствующей местности.
- 3. Представитель Motorola или авторизованного ремонтного центра Motorola поможет определить, нуждается ли ваше изделие в гарантийном обслуживании. Возможно, от вас потребуется скачать <sup>и</sup> установить обновления программного обеспечения от Motorola или авторизованного ремонтного центра Motorola. Вы ответственны за оплату любых причитающихся расходов за услуги связи при получении подобных обновлений. Выполнение гарантийного процесса <sup>и</sup> инструкций по ремонту <sup>и</sup> принятие обновлений программного обеспечения является необходимым для получения гарантийной поддержки.
- 4. Если обновление программного обеспечения не решает проблемы, вы получите инструкции о том, как отправить изделие в адрес авторизованного ремонтного центра Motorola или другой организации.
- 5. Для получения гарантийного обслуживания, как разрешено действующим законодательством, от вас потребуется приложить: (а) копию чека, квитанции или другого подобного документа <sup>о</sup> покупке; (б) письменное описание проблемы; (в) имя поставщика услуг, если применимо; (г) ваш адрес <sup>и</sup> телефонный номер. Если изделие не покрывается Ограниченной гарантией Motorola, Motorola информирует покупателя <sup>о</sup> наличии возможности, цене <sup>и</sup> условиях ремонта изделия.

**Для получения обслуживания <sup>и</sup> другой информации, пожалуйста, ознакомьтесь с материалами разделом поддержки клиентов потребительского веб-сайта Motorola** www.motorola.com**.**

#### Motorola Mobility Inc. Ограниченная глобальная гарантия Мобильные телефоны **Гарантия ДЛЯ ПОТРЕБИТЕЛЕЙ, ДЛЯ КОТОРЫХ ПРЕДОСТАВЛЯЮТ ЗАЩИТУ** ЗАКОНЫ И ИНЫЕ НОРМАТИВНЫЕ АКТЫ О ЗАШИТЕ ПРАВ **<sup>И</sup> ИНЫЕ НОРМАТИВНЫЕ АКТЫ <sup>О</sup> ЗАЩИТЕ ПРАВ ПОТРЕБИТЕЛЕЙ В ИХ СТРАНЕ ПРИОБРЕТЕНИЯ ИЛИ СТРАНЕ ПРОЖИВАНИЯ, ПРАВА, ПРЕДОСТАВЯЛЕМЫЕ ДАННОЙ ГАРАНТИЕЙ, ПРЕДОСТАВЛЯЮТСЯ <sup>В</sup> ДОПОЛНЕНИЕ <sup>К</sup> ТЕМ ПРАВАМ И СРЕДСТВАМ ЮРИДИЧЕСКОЙ ЗАЩИТЫ, РАЗДЕЛОМ ПОДДЕРЖКИ КЛИЕНТОВ ПОТРЕБИТЕЛЬСКОГО ВЕБ-САЙТАКОТОРЫЕ ПРЕДОСТАВЛЯЮТСЯ ТАКИМИ ЗАКОНАМИ И НОРМАТИВНЫМИ АКТАМИ.**

#### На кого распространяется гарантия?

Настоящая Ограниченная Гарантия распространяется только на первоначального покупателя-потребителя изделия <sup>и</sup> не подлежит передаче другому лицу.

#### На что распространяется Ограниченная Гарантия?

Гарантийные обязательства Motorola Mobility Inc. <sup>и</sup> ее дочерних компаний ограничены условиями, изложенными ниже. За перечисленными ниже исключениями, компания Motorola Mobility Inc <sup>и</sup> ее дочерние компании ("Motorola") гарантирует, что данные Мобильный Телефон <sup>и</sup> все включенные в комплект поставки аксессуары <sup>к</sup> Мобильному Телефону ("Изделие") не будут содержать производственных дефектов <sup>и</sup> дефектов материала, при нормальном использовании, <sup>в</sup> течение ОДНОГО (1) ГОДА с момента его покупки <sup>в</sup> розничной сети первоначальным конечным пользователем или периода, обязательного <sup>в</sup> соответствии <sup>с</sup> действующим законодательством страны приобретения, причем из этих двух периодов действует более длительный ("Гарантийный срок"). Ремонтные работы, совершаемые по данной Ограниченной Гарантии, покрываются <sup>в</sup> течение остатка Гарантийного Срока, или 90 дней <sup>с</sup> даты обслуживания, причем из этих двух периодов действует более длительный. Модернизация исходного продукта покрывается только <sup>в</sup> течение остатка Гарантийного Срока.

Данная Ограниченная Гарантия действует только <sup>в</sup> стране приобретения Изделия. Motorola может оказывать обслуживание вне страны приобретения, но только <sup>в</sup> той степени, <sup>в</sup> которой это окажется возможным, <sup>и</sup> на условиях, действующих <sup>в</sup> стране приобретения. Данная Ограниченная Гарантия применятся <sup>я</sup> только <sup>к</sup> Изделиям, которые a) произведены компанией Motorola или для нее, что засвидетельствовано товарным знаком "Motorola" товарным именем или логотипом, законно присоединенным <sup>к</sup> ним; b) приобретены потребителем у авторизованного торгового представителя или дистрибьютора Изделий Motorola; и c) сопровождаются данной письменной Ограниченной Гарантией.

#### Каковы будут действия Motorola?

Если <sup>о</sup> покрываемом гарантией дефекте или ущербе становится известно, <sup>и</sup> соответствующее обращение получено <sup>в</sup> течение действующего Гарантийного Срока, Motorola, по своему исключительному усмотрению, если иное не устанавливается действующим законодательством, (1) устранит дефект <sup>и</sup> ущерб путем ремонта <sup>с</sup> использованием новых, бывших <sup>в</sup> употреблении, восстановленных или рекондиционированных функционально равноценных запасных частей; или (2) заменит Изделие на новое, восстановленное или рекондиционированное либо иным технологическим путем полученное из новых или бывших <sup>в</sup> употреблении частей Изделие, функционально равноценное первоначальному Изделию; или (3) возместит цену покупки любых Изделий, на которые распространяются Условия данной Ограниченной Гарантии.

Изделия, части <sup>и</sup> документация, предоставленные компании Motorola <sup>в</sup> ходе гарантийного процесса, становятся собственностью Motorola <sup>и</sup> не возвращаются. В случае замены или возмещения цены покупки Изделие, для которого была предоставлена замена или возмещение, должно быть возвращено компании Motorola <sup>и</sup> становится собственностью Motorola.

#### Исключения (Изделия <sup>и</sup> аксессуары) **Данная гарантия не распространяется на:**

(a) **расходные материалы**, такие как источники питания <sup>и</sup> защитные покрытия, которые предназначены уменьшаться в процессе

эксплуатации, за исключением случая, если отказ произошло вследствие дефекта изготовления или метериала. Как <sup>и</sup> у всех источников питания, емкость аккумулятора снижается со временем и по мере использования. Это не является дефектом. Только дефектные аккумуляторы и аккумуляторы, которые протекают, покрываются данной гарантией.

(b) **Косметический ущерб**, включая царапины, вмятины, трещины, но не огранициваясь ими.

(c) **Ущерб, вызванный использованием изделий других производителей (не Motorola).** Ущерб или дефекты, вызванные использованием изделий, не принадлежащих <sup>к</sup> бренду Motorola или <sup>к</sup> изделиям, сертифицированным Motorola, <sup>в</sup> том числе аксессуаров <sup>и</sup> другого периферийного оборудования, включая корпуса, детали, программное обеспечение, но, не ограничиваясь ими, не покрываются гарантией.

(d) **Ущерб, вызванный несчастным случаем, злоупотреблением, неправильным употреблением, контактом <sup>с</sup> жидкостями, огнем, или другими внешними причинами**; включая среди прочего:

(i) неправильное использование или эксплуатацию (напр. эксплуатацию Изделия за пределами области использования, для которых оно предназначено, как определено Motorola, <sup>в</sup> том числе как установлено Motorola <sup>в</sup> инструкции по эксплуатации изделия, Краткое руководство пользователя, интерактивных обучающих материалах <sup>и</sup> другой документации), неправильным хранением (напр. <sup>с</sup> длительным воздействием на Изделие экстремальных температур), беспечностью или халатностью (напр. сломанные/погнутые/отсутствующие зажимы/крепления/разъемы); ущерб от удара (напр. если Изделие роняли) (ii) контакт <sup>с</sup> жидкостями, водой, дождем, излишней влажностью, обильным потом или другой влагой; песком, пищей, грязью <sup>и</sup> подобными субстанциями (за исключением Изделий, продававшихся как устойчивые <sup>к</sup> данной субстанции, но только <sup>в</sup> той степени, <sup>в</sup> которой ущерб не был вызван неправильным закреплением защитных элементов Изделия или воздействием на Изделие факторов за пределами его технических характеристик); (iii) использование Изделия для целей коммерческого проката; или (iv) внешние действия и акты, не являющиеся виной Motorola, такие как среди прочего

наводнение, пожар, землетрясение, торнадо <sup>и</sup> другие форс-мажорные обстоятельства, исключаются из гарантии.

(e) **Неавторизованный сервис или модификация.** Дефекты <sup>и</sup> ущерб, возникшие вследствие обслуживания, тестирования, настройки, установки, обслуживания, изменения или модификации, включая изменения программного обеспечения, но, не ограничиваясь им, производимого кем-либо иным, чем Motorola или ее авторизованные сервисные центры, не покрываются гарантией. Несмотря на изложенное выше, Изделие, у которого разблокирована загрузочная программа, или изменена операционная система, или с которым производились неудачные попытки разблокировки загрузочной программы, или изменения операционной системы, не покрывается гарантией, независимо от того, были ли такие изменения разрешены, утверждены или иным образом санкционированы Motorola.

(f) **Изделие или часть, которая была изменена каким-либо образом без письменного разрешения Motorola.** Изделие, которое было изменено таким образом, что это препятствует Motorola определить, подпадает ли оно под действие настоящей Ограниченной Гарантий, исключается из действия гарантии. Это относится, среди прочего, <sup>к</sup> (i) серийным номерам, датам, <sup>и</sup> другим кодам изготовителя, которые были удалены, изменены или скрыты; (ii) не соответствующие или дублирующиеся серийные номера; или (iii) нарушенные пломбы <sup>и</sup> другие следы несанкционированного доступа. Не открываете Изделие и не пытайтесь починить Изделие самостоятельно; такие действия могут нанести ущерб, не покрываемый гарантией.

(g) **Нормальный износ <sup>и</sup> другие следы нормальной эксплуатации Изделия.**

(h) **Дефекты, ущерб или отказ Изделия вызванный работой коммуникационного сервиса или сети, <sup>в</sup> которой вы используете Изделия.**

(i) **Все программное обеспечение, включая операционную систему, стороннее программное обеспечение, приложения <sup>и</sup> любое другое программное обеспечение.** Программное обеспечение УСТРОЙСТВА предоставляется компанией Motorola на условиях "как есть",

"как доступно", "со всеми недостатками" <sup>и</sup> без какой-либо гарантии. Ограниченная Гарантия не распространяется на продукцию других изготовителей (не Motorola) <sup>м</sup> любое программное обеспечение, даже

если оно упаковано вместе <sup>с</sup> аппаратурой Motorola, если иное не установлено действующим местным законодательством.

(j) **Изделия, которые были восстановлены, рекондиционированы или повторно произведены**, за исключением Изделий,

отремонтированных или замененных по данной Ограниченной Гарантии.

Если ущерб не покрывается гарантией, ремонт может быть доступен, но все расходы на такой негарантийный ремонт будут <sup>в</sup> вашей ответственности.

#### Какие есть еще ограничения?

- **•** В СТЕПЕНИ, РАЗРЕШЕННОЙ ДЕЙСТВУЮЩИМ ЗАКОНОДАТЕЛЬСТВОМ, ДАННАЯ ОГРАНИЧЕННАЯ ГАРАНТИЯ <sup>И</sup> УСТАНОВЛЕННЫЕ <sup>В</sup> НЕЙ СРЕДСТВА ПРАВОВОЙ ЗАЩИТЫ ЯВЛЯЮТСЯ ИСКЛЮЧИТЕЛЬНЫМИ И ЗАМЕНЯЮТ ВСЕ ДРУГИЕ ГАРАНТИИ И СРЕДСТВА, УСТНЫЕ ИЛИ ПИСЬМЕННЫЕ, ЯВНЫЕ ИЛИ ПОДРАЗУМЕВАЕМЫЕ. НИКАКИЕ УСТНЫЕ ИЛИ ПИСЬМЕННЫЕ ЗАЯВЛЕНИЯ MOTOROLA ИЛИ ЕЕ ПРЕДСТАВИТЕЛЕЙ, ДИСТРИБЬЮТОРОВ, ВКЛЮЧАЯ ИХ СОТРУДНИКОВ, НЕ СОЗДАЮТ<br>ГАРАНТИЙНЫХ ОБЯЗАТЕЛЬСТВ, НЕ РАСШИРЯЮТ ПРИМЕНЕНИЯ И НЕ ИЗМЕНЯЮТ НИ В КАКОЙ СТЕПЕНИ УСЛОВИЙ НАСТОЯЩЕЙ<br>ОГРАНИЧЕННОЙ ГАРАНТИИ. ОГРАНИЧЕННОЙ ГАРАНТИИ
- **•** В СТЕПЕНИ, РАЗРЕШЕННОЙ ДЕЙСТВУЮЩИМ ЗАКОНОДАТЕЛЬСТВОМ, MOTOROLA, В ЧАСТНОСТИ, ОТКАЗЫВАЕТСЯ ОТ КАКИХ-ЛИБО ПОДРАЗУМЕВАЕМЫХ ГАРАНТИЙ, ВКЛЮЧАЯ, БЕЗ ОГРАНИЧЕНЯ, ГАРАНТИИ ТОВАРОПРИГОДНОСТИ, ПРИГОДНОСТИ ДЛЯ КАКОЙ-ЛИБО ОПРЕДЕЛЕННОЙ ЦЕЛИ, НЕНАРУШЕНИЯ ПРАВ ТРЕТЬИХ СТОРОН И ВСЕХ ГАРАНТИЙ ОТНОСТИТЕЛЬНО СКРЫТЫХ ИЛИ ЛАТЕНТНЫХ ДЕФЕКТОВ. ТАМ, ГДЕ ПО ЗАКОНУ ПОДРАЗУМЕВАЕМЫЕ ГАРАНТИИ НЕ МОГУТ БЫТЬ ОТВЕРГНУТЫ, ВСЕ ТАКИЕ ГАРАНТИИ <sup>В</sup> СТЕПЕНИ, ДОПУСКАЕМОЙ ЗАКОНОМ, БУДУТ ОГРАНИЧЕНЫ ПО ВРЕМЕНИ ПРЕДЕЛАМИ<br>ДЕЙСТВИЯ ЯВНО ВЫРАЖЕННОЙ ОГРАНИЧЕННОЙ ГАРАНТИИ,<br>СОДЕРЖАЩЕЙСЯ В ДАННОМ ДОКУМЕНТЕ, И СРЕДСТВА ЗАЩИТЫ В ВИДЕ РЕМОНТА, ЗАМЕНЫ ИЛИ ВОЗМЕЩЕНИЯ ЦЕНЫ ПОКУПКИ, КАК УСТАНОВЛЕНО MOTOROLA, БУДУТ, НА ЕЕ ИСКЛЮЧИТЕЛЬНОЕ

УСМОТРЕНИЕ, ЕЛИНСТВЕННЫМ СРЕЛСТВОМ ЗАШИТЫ. ПОТРЕБИТЕЛЯ.

- **•** В СТЕПЕНИ, РАЗРЕШЕННОЙ ДЕЙСТВУЮЩИМ ЗАКОНОЛАТЕЛЬСТВОМ, MOTOROLA НЕ ГАРАНТИРУЕТ, ЧТО РАБОТА ЛЮБОГО ИЗДЕЛИЯ ИЛИ ПРОГРАМНОГО ОБЕСПЕЧЕНИЯ, НА КОТОРОЕ РАСПРОСТРАНЯЕТСЯ ДАННАЯ ОГРАНИЧЕННАЯ ГАРАНТИЯ, БУДЕТ СООТВЕТСТВОВАТЬ ТРЕБОВАНИЯМ, РАБОТАТЬ В СОЧЕТАНИИ С КАКИМ-ЛИБО ИЗДЕЛИЕМ ИЛИ ПРОГРАММНЫМ ОБЕСПЕЧЕНИЕМ ИЛИ СЕРВИСОМ ТРЕТЬЕЙ СТОРОНЫ, БУДЕТ НЕПРЕРЫВНЫМ, НЕ БУДЕТ СОДЕРЖАТЬ ОШИБОК, ИЛИ БУДЕТ БЕЗОПАСНЫМ С ТОЧКИ ЗРЕНИЯ ПОТЕРИ ДАННЫХ, ПОТЕРИ ИНФОРМАЦИИ, ПРОГРАМНОГО ОБЕСПЕЧЕНИЯ ИЛИ ПРИЛОЖЕНИЙ, СОДЕРЖАЩИХСЯ <sup>В</sup> НЕМ, ИЛИ ЧТО ДЕФЕКТЫ В ИЗДЕЛИИ ИЛИ ПРОГРАММНОМ ОБЕСПЕЧЕНИИ БУДУТ **ИСПРАВЛЕНЫ.**
- **•** В СТЕПЕНИ, РАЗРЕШЕННОЙ ДЕЙСТВУЮЩИМ ЗАКОНОДАТЕЛЬСТВОМ, НИ В КОЕМ СЛУЧАЕ MOTOROLA НЕ НЕСЕТ ОТВЕТСТВЕННОСТИ, БУДЬ ТО ПО КОНТРАКТУ, ВСЛЕДСТВИЕ ВИНЫ ИЛИ НА ЛЮБОМ ДРУГОМ ОСНОВАНИИ, ЗА УШЕРБ, ПРЕВЫШАЮЩИЙ ЦЕНУ ПОКУПКИ ИЗДЕЛИЯ, ИЛИ ЗА ЛЮБОЙ НЕПРЯМОЙ ИЛИ СЛУЧАЙНЫЙ УЩЕРБ; ЗА ЛЮБЫЕ ПОТЕРИ ПРИБЫЛЕЙ ИЛИ ДОХОДОВ, ПОТЕРЮ БИЗНЕСА; ПРЕРЫВАНИЕ БИЗНЕСА, ПОТЕРЮ НЕМАТРИАЛЬНЫХ АКТИВОВ; ПОТЕРЮ РЕПУТАЦИИ; ПОТЕРЮ ИЛИ ПОВРЕЖДЕНИЕ ДАННЫХ, ПРОГРАММНОГО ОБЕСПЕЕНИЯ ИЛИ ПРИЛОЖЕНИЙ (ВКЛЮЧАЯ ЛЮБЫЕ РАСХОДЫ НА ВОССТАНОВЛЕНИЕ, ПРОГРАММИРОВАНИЕ, ИЛИ ПОВТОРНОЕ ПОЛУЧЕНИЕ ИНФОРМАЦИИ, ПРОГРАММНОГО ОБЕСПЕЧЕНИЯ ИЛИ ПРИЛОЖЕНИЙ, ХРАНИВШИХСЯ НА ИЛИ ИСПОЛЬЗОВАВШИХСЯ СОВМЕСТНО С ИЗДЕЛИЯМИ MOTOROLA ИЛИ КАКОЕ-ЛИБО НЕСОБЛЮДЕНИЕ КОНФИДЕНЦИАЛЬНОСТИ ИНФОРМАЦИИ ИЛИ ДАННЫХ, ХРАНЯЩИХСЯ НА ИЗДЕЛИИ); ИЛИ КАКИЕ-ЛИБО ДРУГИЕ ФИНАНСОВЫЕ ПОТЕРИ, ВОЗНИКАЮЩИЕ В СВЯЗИ С ВОЗМОЖНОСТЬЮ ИЛИ НЕВОЗМОЖНОСТЬЮ ИСПОЛЬЗОВАНИЯ ИЗДЕЛИЯ.
- **•** ПОСКОЛЬКУ НЕКОТОРЫЕ ГОСУДАРСТВА ИЛИ ЮРИСДИКЦИИ НЕ РАЗРЕШАЮТ ИСКЛЮЧЕНИЯ ИЛИ ОГРАНИЧЕНИЯ ОТВЕТСТВЕННОСТИ ЗА ПОСЛЕДУЮЩИЙ ИЛИ СЛУЧАЙНЫЙ

УЩЕРБ, ИЛИ ОГРАНИЧЕНИЯ СРОКА ПОДРАЗУМЕВАЕМОЙ ГАРАНТИИ, ИЛИ ОГРАНИЧЕНИЯ ОТВЕТСТВЕННОСТИ ЗА ВРЕД ЗДООВЬЮ, ОТВЕТСТВЕННОСТЬ ОГРАНИЧИВАЕТСЯ <sup>В</sup> ТОЙ СТЕПЕНИ, <sup>В</sup> КОТОРОЙ ЭТО РАЗРЕШЕНО ЗАКОНОДАТЕЛЬСТВОМ. НАСТОЯЩАЯ ГАРАНТИЯ ДАЕТ ВАМ ОСОБЫЕ ЗАКОННЫЕ ПРАВА, И ВЫ МОЖЕТЕ ОБЛАДАТЬ ТАКЖЕ И ИНЫМИ ПРАВАМИ, В ЗАВИСИМОСТИ ОТ ЮРИСДИКЦИИ.

**• РЕЗЕРВНОЕ КОПИРОВАНИЕ ДАННЫХ:** ВСЯ ИНФОРМАЦИЯ, ДАННЫЕ, ПРОГРАММНОЕ ОБЕСПЕЧЕНИЕ ИЛИ ПРИЛОЖЕНИЯ, ВКЛЮЧАЯ СРЕДИ ПРОЧЕГО ПЕРСОНАЛЬНЫЕ КОНТАКТЫ, АДРЕСНЫЕ КНИГИ, ИЗОБРАЖЕНИЯ, МУЗЫКУ, И ИГРЫ, БУДУТ УДАЛЕНЫ ПРИ РЕМОНТЕ И НЕ МОГУТ БЫТЬ ПОВТОРНО УСТАНОВЛЕНЫ MOTOROLA. ВО ИЗБЕЖАНИЕ ПОТЕРИ ТАКИХ ДАННЫХ, ПРОГРАММНОГО ОБЕСПЕЧЕНИЯ ИЛИ ПРИЛОЖЕНИЯ, ПЕРЕД ОТПРАВКОЙ ИЗДЕЛИЯ <sup>В</sup> ГАРАНТИЙНОЕ ОБСЛУЖИВАНИЕ ВАМ НАДЛЕЖИТ СОЗДАТЬ РЕЗЕРВНУЮ КОПИЮ, УДАЛИТЬ ЛЮБУЮ КОНФИДЕНЦИАЛЬНУЮ, КОРПОРАТИВНУЮ ИЛИ ЛИЧНУЮ ИНФОРМАЦИЮ И ОТКЛЮЧИТЬ ВСЕ ПАРОЛИ БЕЗОПАСНОСТИ. ВЫ БУДЕТЕ САМОСТОЯТЕЛЬНО НЕСТИ ОТВЕТСТВЕННОСТЬ ЗА ПЕРЕУСТАНОВКУ ТАКИХ ДАННЫХ, ПРОГРАММНОГО ОБЕСПЕЧЕНИЯ, ПРИЛОЖЕНИЙ <sup>И</sup> ПАРОЛЕЙ. MOTOROLA И/ИЛИ ЕЕ АВТОРИЗОВАННЫЕ СЕРВИСНЫЕ ЦЕНТРЫ НЕ ОТВЕЧАЮТ ЗА ПОТЕРЮ ИЛИ НЕПРАВИЛЬНОЕ ИСПОЛЬЗОВАНИЕ КАКИХ-ЛИБО ДАННЫХ, ФАЙЛОВ, МАТЕРИАЛОВ, ПРИЛОЖЕНИЙ <sup>И</sup> ПРОГРАММ ПРИ НАПРАВЛЕНИИ ИЗДЕЛИЯ НА ГАРАНТИЙНОЕ ОБСЛУЖИВАНИЕ. ВАШЕ ИЗДЕЛИЕ ИЛИ ИЗДЕЛИЕ, ПРЕДНАЗНАЧЕННОЕ НА ЗАМЕНУ ЕМУ, БУДЕТ СКОНФИГУРИРОВАНО ТАК, КАК ОНО БЫЛО СКОНФИГУРИРОВАНО НА МОМЕНТ ПЕРВОНАЧАЛЬНОЙ ПОКУПКИ С УЧЕТОМ ПРИМЕНИМЫХ ОБНОВЛЕНИЙ ПРОГРАММНОГО ОБЕСПЕЧЕНИЯ. MOTOROLA В РАМКАХ ГАРАНТИЙНОГО ОБСЛУЖИВАНИЯ МОЖЕТ УСТАНАВЛИВАТЬ ОБНОВЛЕНИЯ ОПЕРАЦИОННОЙ СИСТЕМЫ, КОТОРЫЕ МОГУТ СДЕЛАТЬ НЕВОЗМОЖНЫМ ВОЗВРАЩЕНИЕ КОТОРЫЕ МОГУТ СДЕЛАТЬ НЕВОЗМОЖНЫМ ВОЗВРАЩЕНИЕ<br>УСТРОЙСТВА К ПРЕДЫДУЩЕЙ ВЕРСИИ ОПЕРАЦИОННОЙ СИСТЕМЫ. В РЕЗУЛЬТАТЕ ОБНОВЛЕНИЯ ОПЕРАЦИОННОЙ СИСТЕМЫ ПРИЛОЖЕНИЯ СТОРОННИХ РАЗРАБОТЧИКОВ МОГУТ ПЕРЕСТАТЬ БЫТЬ СОВМЕСТИМЫМИ ИЛИ ПЕРЕСТАТЬ РАБОТАТЬ

НА УСТРОЙСТВЕ. MOTOROLA И ЕЕ АВТОРИЗОВАННЫЕ СЕРВИСНЫЕ ЦЕНТРЫ НЕ ОТВЕЧАЮТ ЗА ПОТЕРЮ ИЛИ НЕСПОСОБНОСТЬ ИСПОЛЬЗОВАТЬ ТАКУЮ ИНФОРМАЦИЮ, ДАННЫЕ, ПРОГРАММНОЕ ОБЕСПЕЧЕНИЕ И ПРИЛОЖЕНИЯ.

- ПРЕДУПРЕЖДЕНИЕ ПРОТИВ РАЗБЛОКИРОВАНИЯ ПРОГРАММЫ **ПРЕДУПРЕЖДЕНИЕ ПРОТИВ РАЗБЛОКИРОВАНИЯ ПРОГРАММЫ НАЧАЛЬНОЙ ЗАГРУЗКИ <sup>И</sup> ИЗМЕНЕНИЯ ОПЕРАЦИОННОЙ СИСТЕМЫ:** MOTOROLA НАСТОЯТЕЛЬНО НЕ РЕКОМЕНДУЕТ ИЗМЕНЯТЬ ОПЕРАЦИОННУЮ СИСТЕМУ ИЗДЕЛИЯ, ВКЛЮЧАЯ РАЗБЛОКИРОВАНИЕ ПРОГРАММЫ НАЧАЛЬНОЙ ЗАГРУЗКИ, ИСПОЛЬЗОВАНИЕ ИЗДЕЛИЯ В РЕЖИМЕ ДОСТУПА АДМИНИСТРАТОРА, ИЛИ ИСПОЛЬЗОВАНИЕ КАКИХ-ЛИБО ВЕРСИЙ ОПЕРАЦИОННОЙ СИСТЕМЫ, ОТЛИЧНЫХ ОТ ПОСТАВЛЯЕМЫХ MOTOROLA И ЕЕ ПАРТНЕРАМИ. ТАКИЕ ИЗМЕНЕНИЯ МОГУТ БЕЗВОЗВРАТНО ПОВРЕДИТЬ ИЗДЕЛИЕ, СДЕЛАТЬ ЕГО НЕБЕЗОПАСНЫМ И/ИЛИ ВЫЗВАТЬ СБОИ В ЕГО РАБОТЕ. В ТАКИХ СЛУЧАЯХ НИ НА ИЗДЕЛИЕ, НИ НА УЩЕРЬБ ВСЛЕДСТВИЕ ТАКИХ<br>ДЕЙСТВИЙ, ГАРАНТИЯ НЕ РАСПРОСТРАНЯЕТСЯ.
- **• ВАЖНАЯ ИНФОРМАЦИЯ FCC:** ВЫ НЕ ИМЕЕТЕ ПРАВА ДЕЛАТЬ ИЛИ РАЗРЕШАТЬ ДЕЛАТЬ КАКИЕ-ЛИБО ИЗМЕНЕНИЯ В ИЗДЕЛИИ, КОТОРЫЕ МОГУТ ПОВЛИЯТЬ НА ДЕЙСТВИТЕЛЬНОСТЬ ЕГО РАЗРЕШЕНИЯ FCC НА ЭКСПЛУАТАЦИЮ ОБОРУДОВАНИЯ. РАЗРЕШЕНИЕ FCC ОСНОВАНО НА ХАРАКТЕРИСТИКАХ ИЗЛУЧЕНИЯ, МОДУЛЯЦИИ <sup>И</sup> ПЕРЕДАЧИ УСТРОЙСТВА, ВКЛЮЧАЯ УРОВНИ МОЩНОСТИ, ЧАСТОТЫ И ДИАПАЗОНЫ РАБОТЫ, УРОВНИ УДЕЛЬНОГО ПОГЛОЩЕНИЯ, ЦИКЛЫ РАБОТЫ, РЕЖИМЫ ПЕРЕДАЧИ (НАПР., CDMA, GSM), <sup>И</sup> ПРЕДПОЛАГАЕМЫЙ МЕТОД ИСПОЛЬЗОВАНИЯ УСТРОЙСТВА́ (НАПР., В КАКОМ ПОЛОЖЕНИИ ИЗДЕЛИЕ БУДЕТ НАХОДИТЬСЯ ПО ОТНОШЕНИЮ К ТЕЛУ). ИЗМЕНЕНИЕ ЛЮБОГОНЕДЕЙСТВИТЕЛЬНЫМ РАЗРЕШЕНИЕ FCC. ЭКСПЛУАТАЦИЯ РАДИОПЕРЕДАЮЩЕГО УСТРОЙСТВА БЕЗ ДЕЙСТВИТЕЛЬНОГО РАЗРЕШЕНИЯ НЕЗАКОННА.

#### Авторские права <sup>и</sup> товарные знаки

#### www.motorola.com

 Некоторые функции, сервисы <sup>и</sup> приложения зависят от сети <sup>и</sup> могут быть доступны не во всех регионах. Кроме того, на них могут распространяться дополнительные условия, требования или тарифы. За подробностями обратитесь <sup>к</sup> оператору сотовой связи.

Все функции, возможности <sup>и</sup> другие спецификации устройства, <sup>а</sup> также информация, содержащаяся <sup>в</sup> руководстве, основаны на последних доступных данных и считаются точными на момент печати руководства. Motorola оставляет за собой право изменять информацию <sup>и</sup> спецификации без предварительного уведомления.

**Примечание.** Изображения <sup>в</sup> настоящем руководстве являются только примерами.

MOTOROLA и логотип <sup>в</sup> виде Стилизованной буквы "M" являются товарными знаками и зарегистрированными товарными знаками компании Motorola Trademark Holdings, LLC. Google, логотип Google, Google Maps, Google Talk, Google Latitude, Gmail, YouTube, Picasa, Google Books, Google Docs, Google Goggles, Google Finance, Google Places, Google Maps Navigation Beta, Google Calendar, Android и Android Market являются товарными знаками Google, Inc. Все остальные

товарные <sup>и</sup> сервисные имена являются собственностью соответствующих владельцев.

© 2011 Motorola, Inc. Все права сохранены.

**Внимание!** Motorola не принимает на себя ответственности за изменения/модификации приемопередатчика.

Идентификатор продукта: MOTOROLA **DEFY**™**MINI** (XT320) Номер руководства: 68016767022

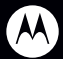

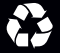